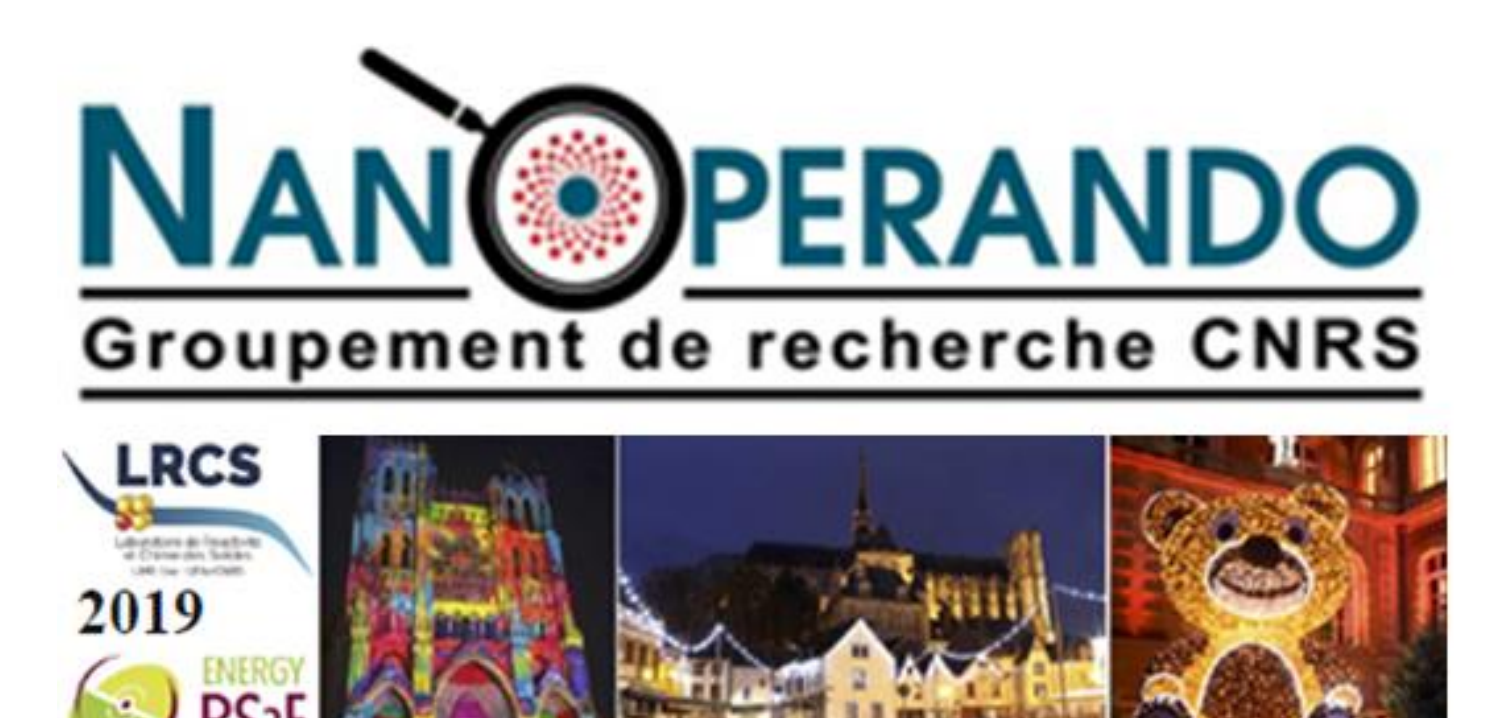

#### Atelier traitement d'image, plateforme plug im!

M. Moreaud, PhD, HDR, R&I project leader maxime.moreaud@ifpen.fr

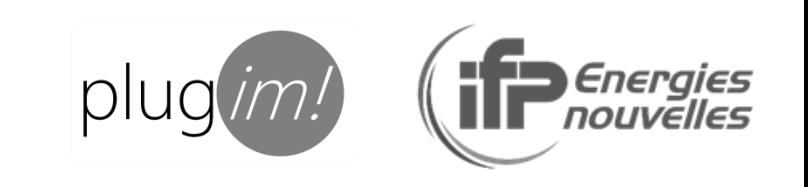

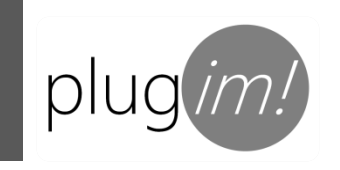

#### Data : image sequence from video

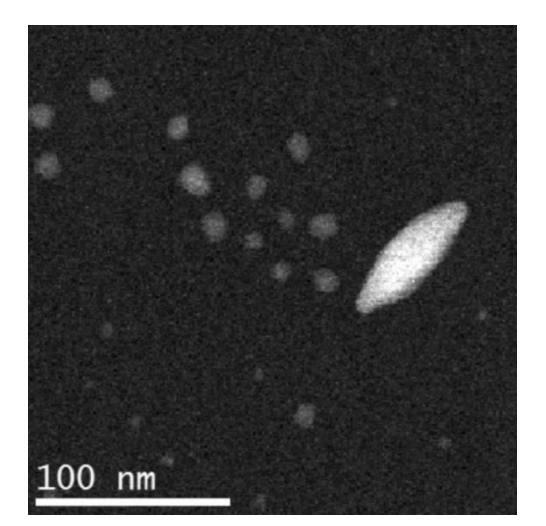

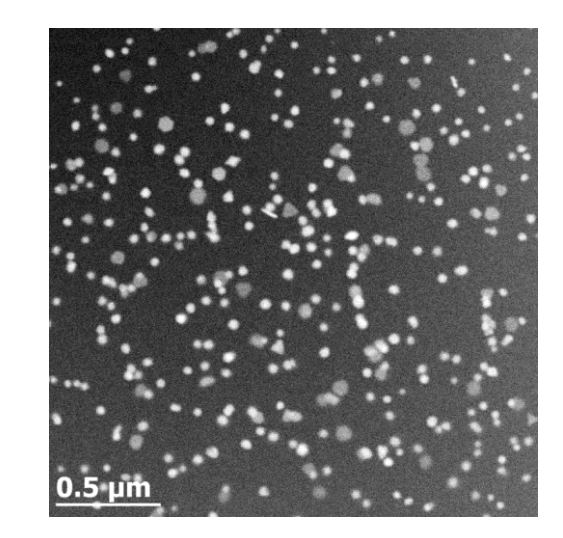

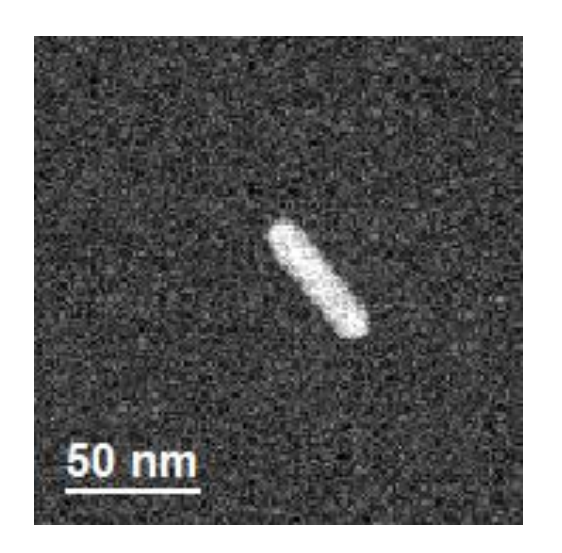

Au serie<sup>1</sup>, 952x954, 63 images Mp serie<sup>2</sup>

Np serie  $2$ , 744x744, 24 images

vid serie  $3$ , 173x173, 180 images

Objective : track each objects of interest, compute morphological characterization

1 K. Aliyah et al., sumitted in revision Nature Chemistry 2 D. Alloyeau et al. Nano Letters 15 2574-2581 3 D. Alloyau et al., in preparation

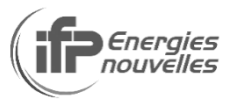

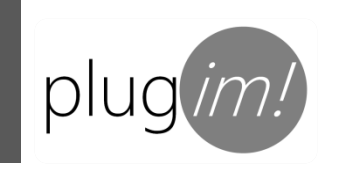

#### First, get sample data and plug im!

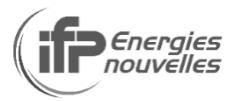

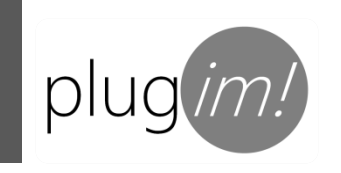

# www.plugim.fr

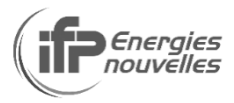

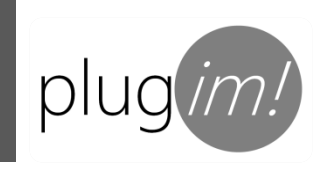

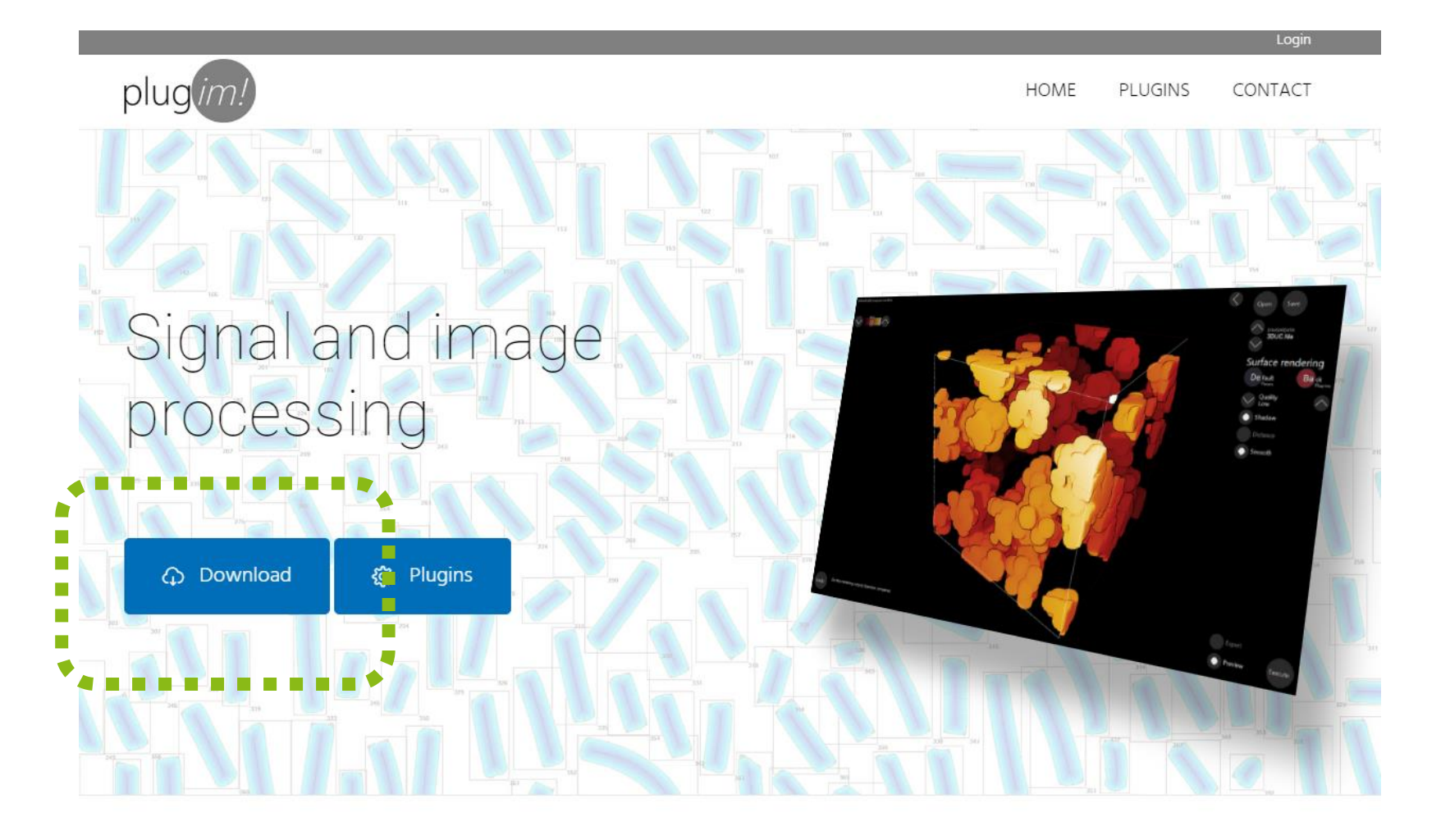

IFPEN provides its internal signal and image processing platform for those who want the most advanced features combined with a

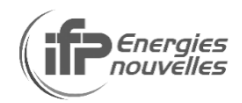

 $\epsilon$ 

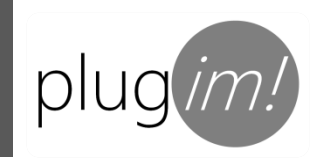

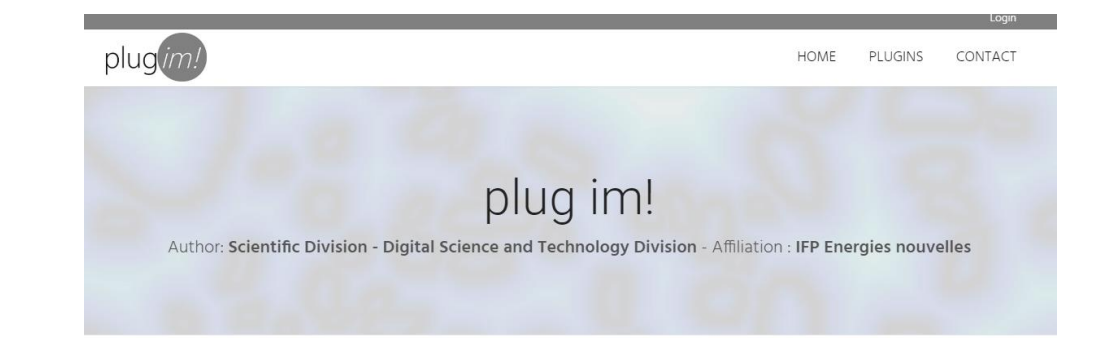

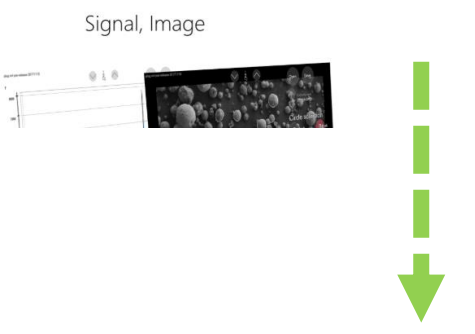

**Popular plugins** 3D Histogram automatic

segmentation

4 275 Downloads

o go to the plugin section and give a title, author's name and affiliation, description, illustration (jpg, png or gif image); upload the plugin as a zip file containing the module folder with exe file and xml file; and optionally mention a hyperlink and/or add a pdf file related to the plugin.

Your plugin, after validation, will be made available under plugins section of the website.

Updates:

20191119 : added csv file format support (loading and saving) and fix collision issue with arw format. 20191014 : fixed Matlab Jet color map and added a developper feature to manage color map from plugins.

plug im! portable is also available in download. It requires the dotnet 4 framework, and visual studio 2008 and 2017 redistribution libraries installed to work properly.

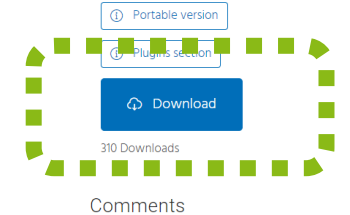

You must be logged in to post a comment.

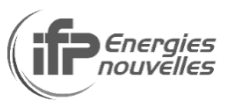

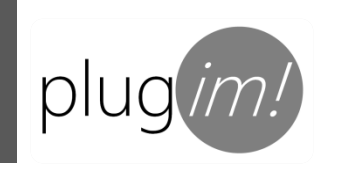

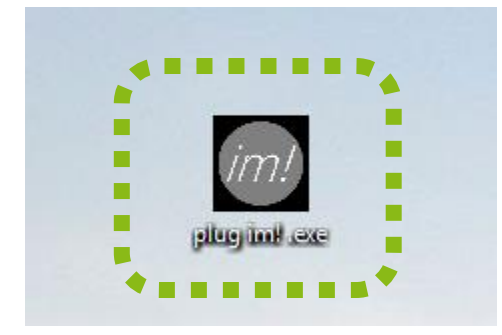

Setup - plug im!

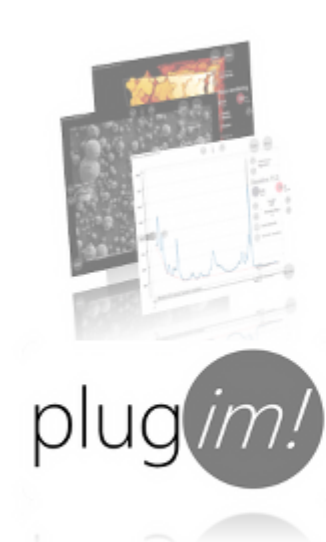

#### Welcome to the plug im! Setup<br>Wizard

 $\Box$ 

 $\overline{\phantom{0}}$ 

 $\times$ 

This will install plug im! version pre release 20191119 on your computer.

It is recommended that you close all other applications before continuing.

Click Next to continue, or Cancel to exit Setup.

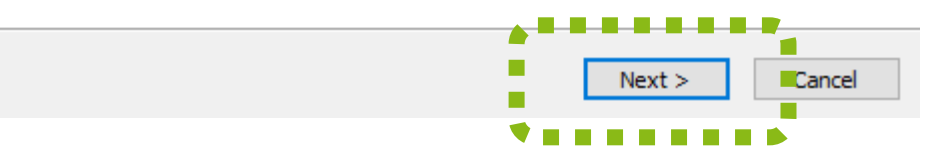

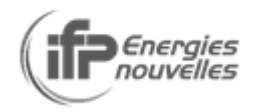

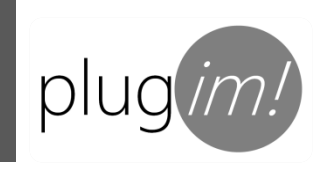

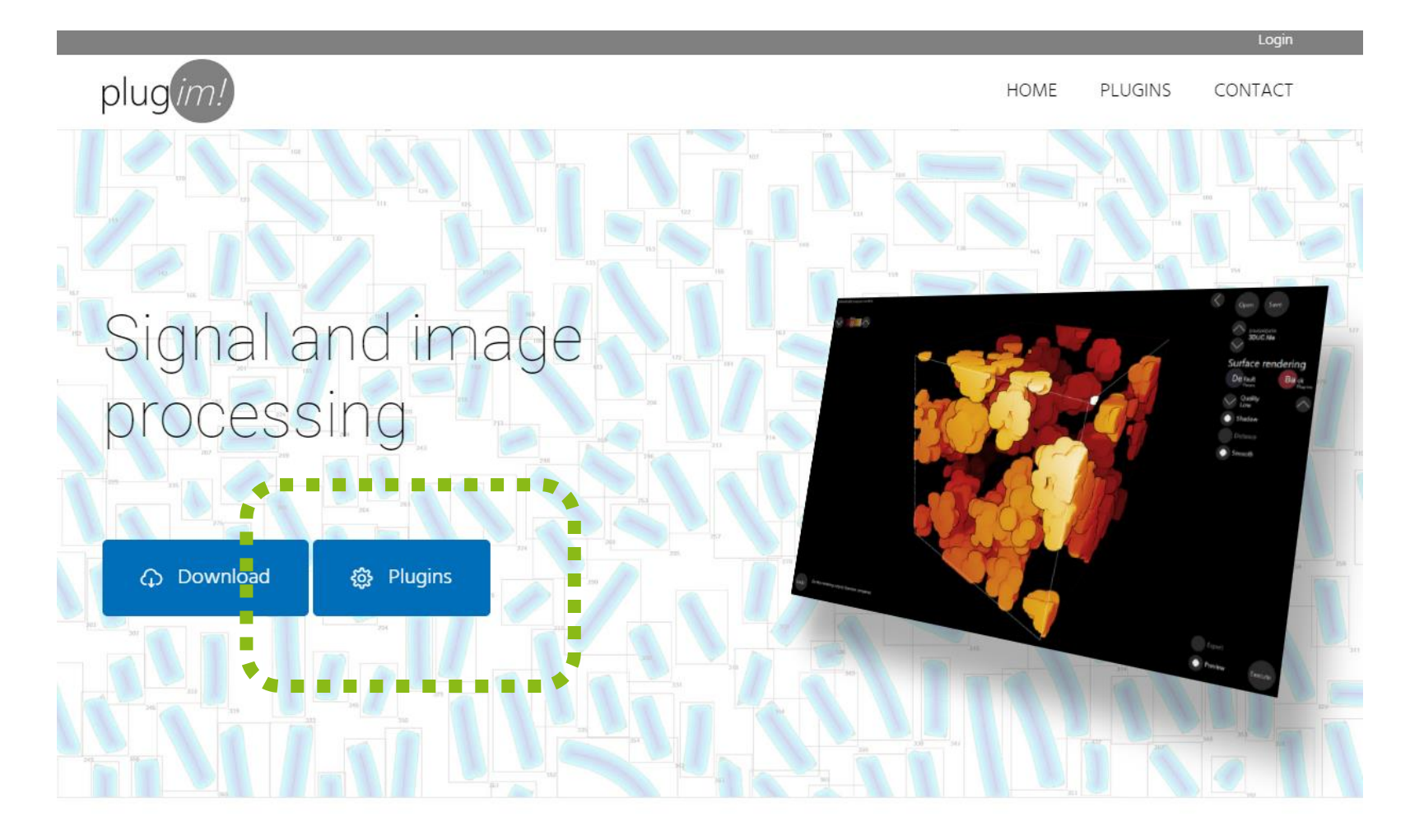

IFPEN provides its internal signal and image processing platform for those who want the most advanced features combined with a

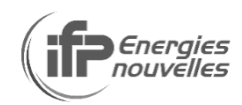

 $\epsilon$ 

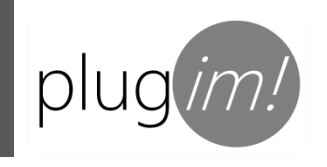

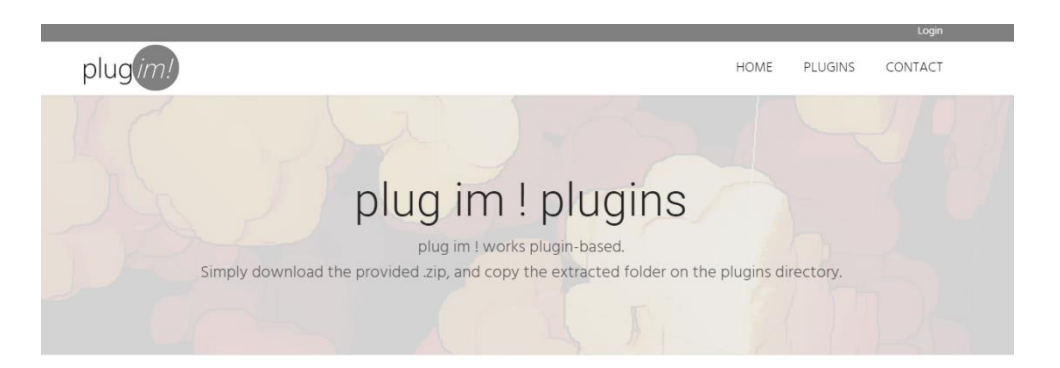

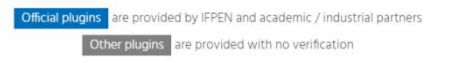

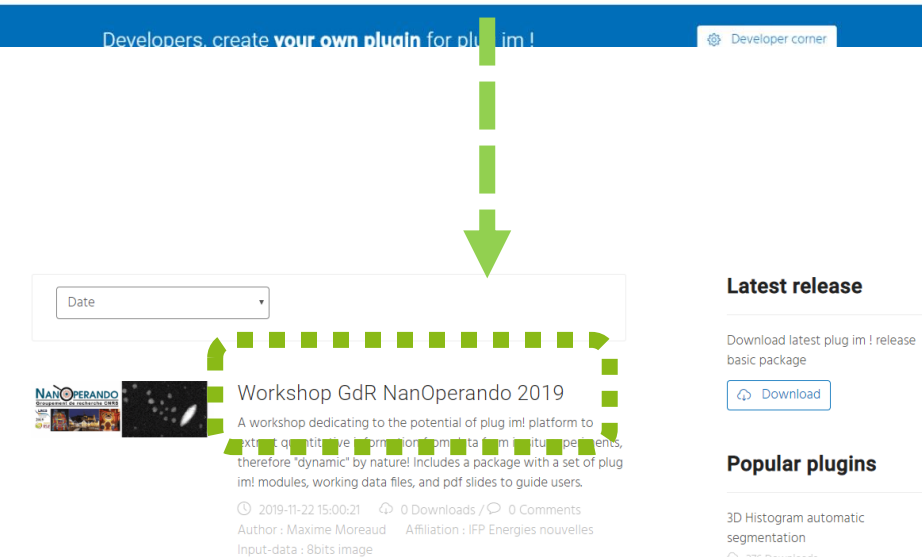

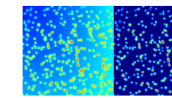

#### Luminosity drift correction by morphological approach

Luminosity drift correction by TopHat operation combined with smoothing filter and / or LIP substraction.

Author: Maxime Moreaud Affiliation: IFP Energies nouvelles Input-data : 8bits image

 $\bigcirc$  276 Downloads

Flowing bilateral filter 3D  $\bigcirc$  253 Downloads

Compare 253 Downloads

#### **Latest plugins**

Workshop GdR NanOperando 2019

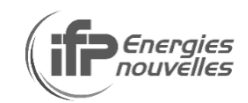

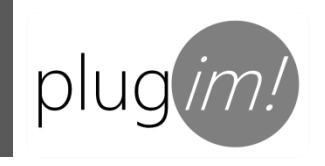

 $1.19$  and  $1.91$ 

**IN CARACTER** 

**NUMBER OF** 

#### Workshop GdR NanOperando 2019

Author: Maxime Moreaud - Affiliation : IFP Energies nouvelles

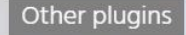

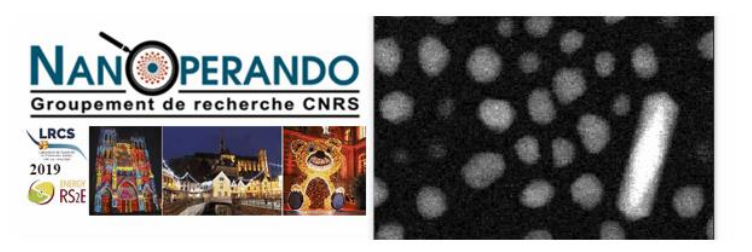

A workshop dedicating to the potential of plug im! platform to extract quantitative information from data from in situ experiments, therefore "dynamic" by nature!

In luries parkage with a set of plug im! modules, working data files, and pdf slides to guide users.

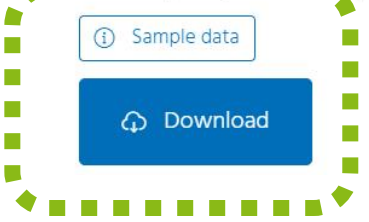

plug*with* 

#### **Popular plugins**

3D Histogram automatic segmentation 4 276 Downloads

Flowing bilateral filter 3D 253 Downloads

Compare 4 253 Downloads

#### **Latest plugins**

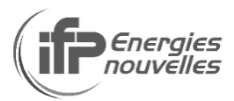

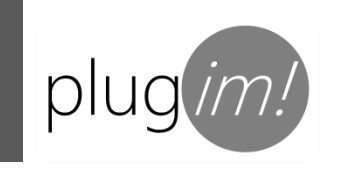

#### Data : image sequence from video

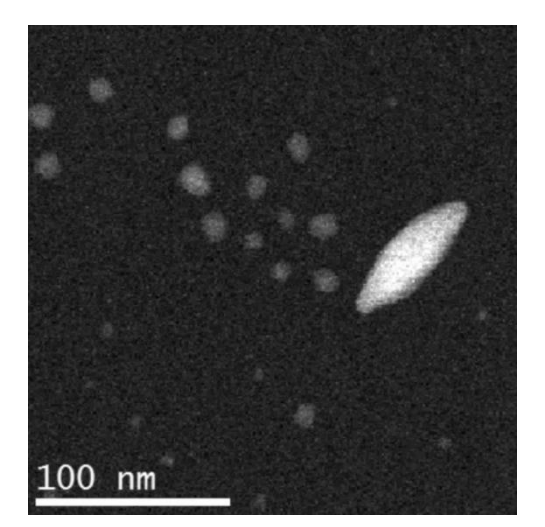

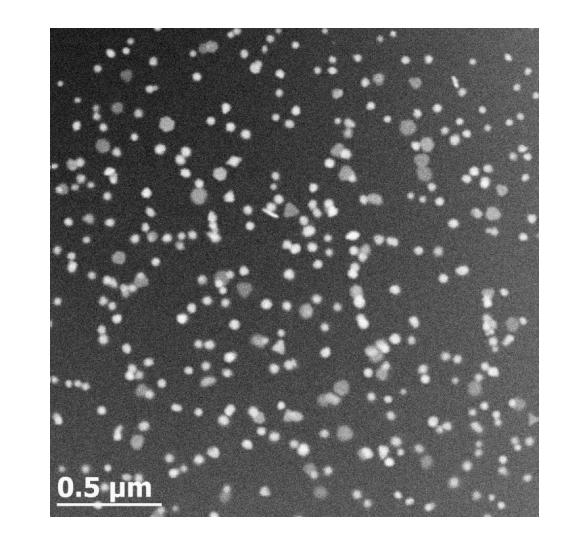

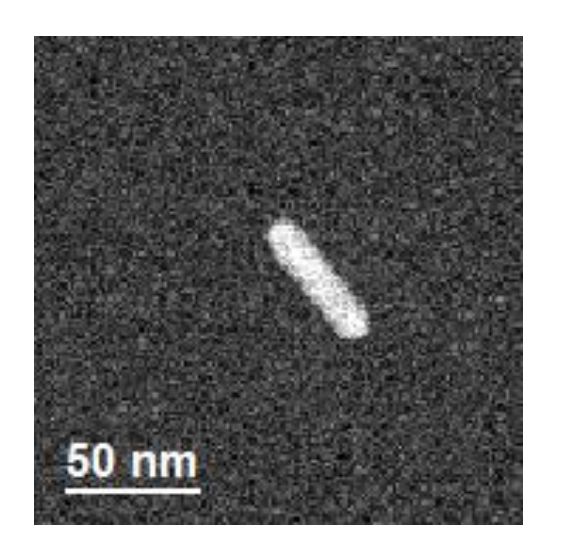

Au serie<sup>1</sup>, 952x954, 63 images Mp serie<sup>2</sup>

Np serie  $2$ , 744x744, 24 images

vid serie  $3$ , 173x173, 180 images

Objective : track each objects of interest, compute morphological characterization

1 K. Aliyah et al., sumitted in revision Nature Chemistry 2 D. Alloyeau et al. Nano Letters 15 2574-2581 3 D. Alloyau et al., in preparation

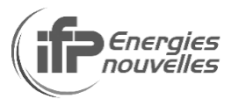

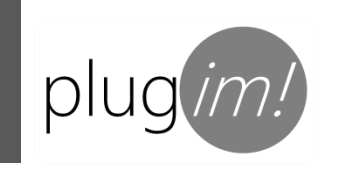

#### Au serie

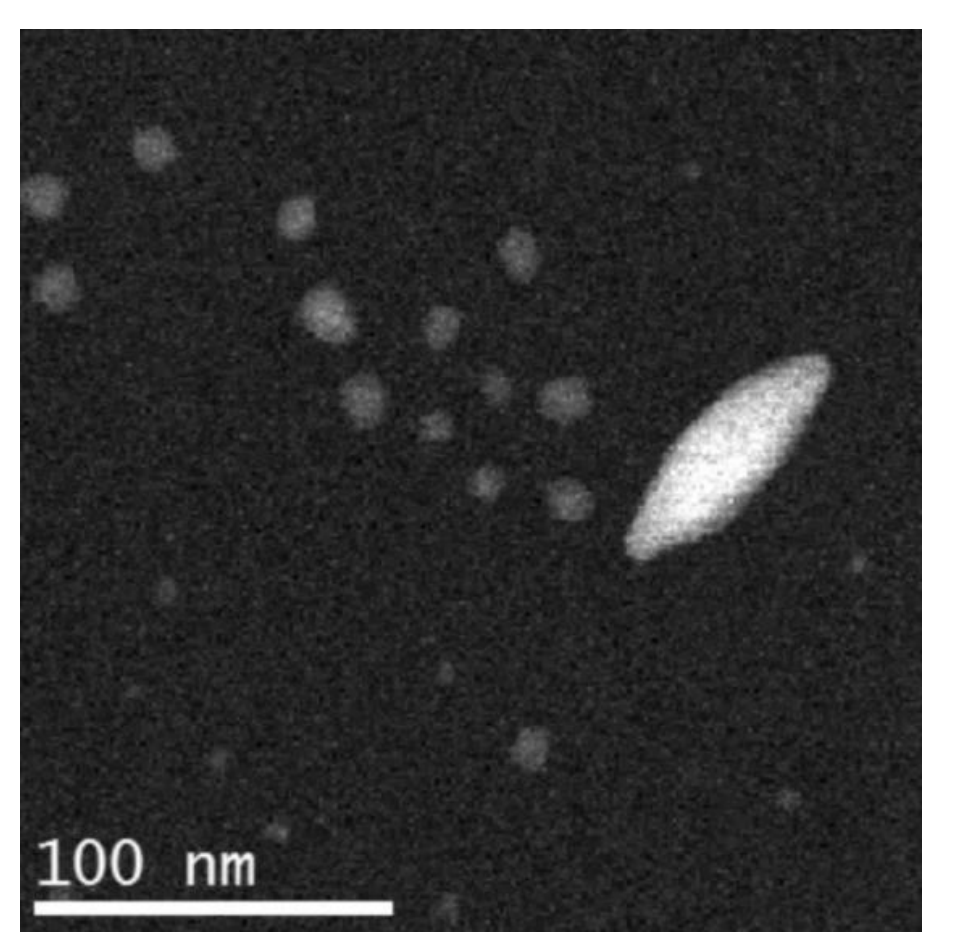

K. Aliyah et al., sumitted in revision Nature Chemistry

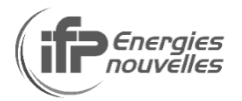

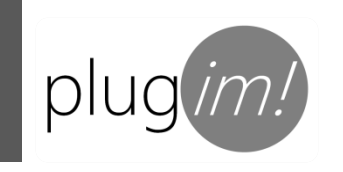

#### Methodology :

#### Segmentation in two classes (case specific)

#### Volume creation

#### Tracking and morphological measurements

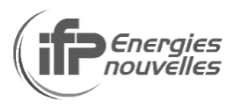

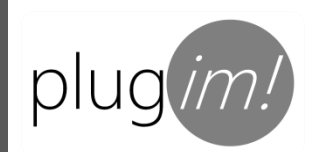

### Au serie, segmentation in 4 steps

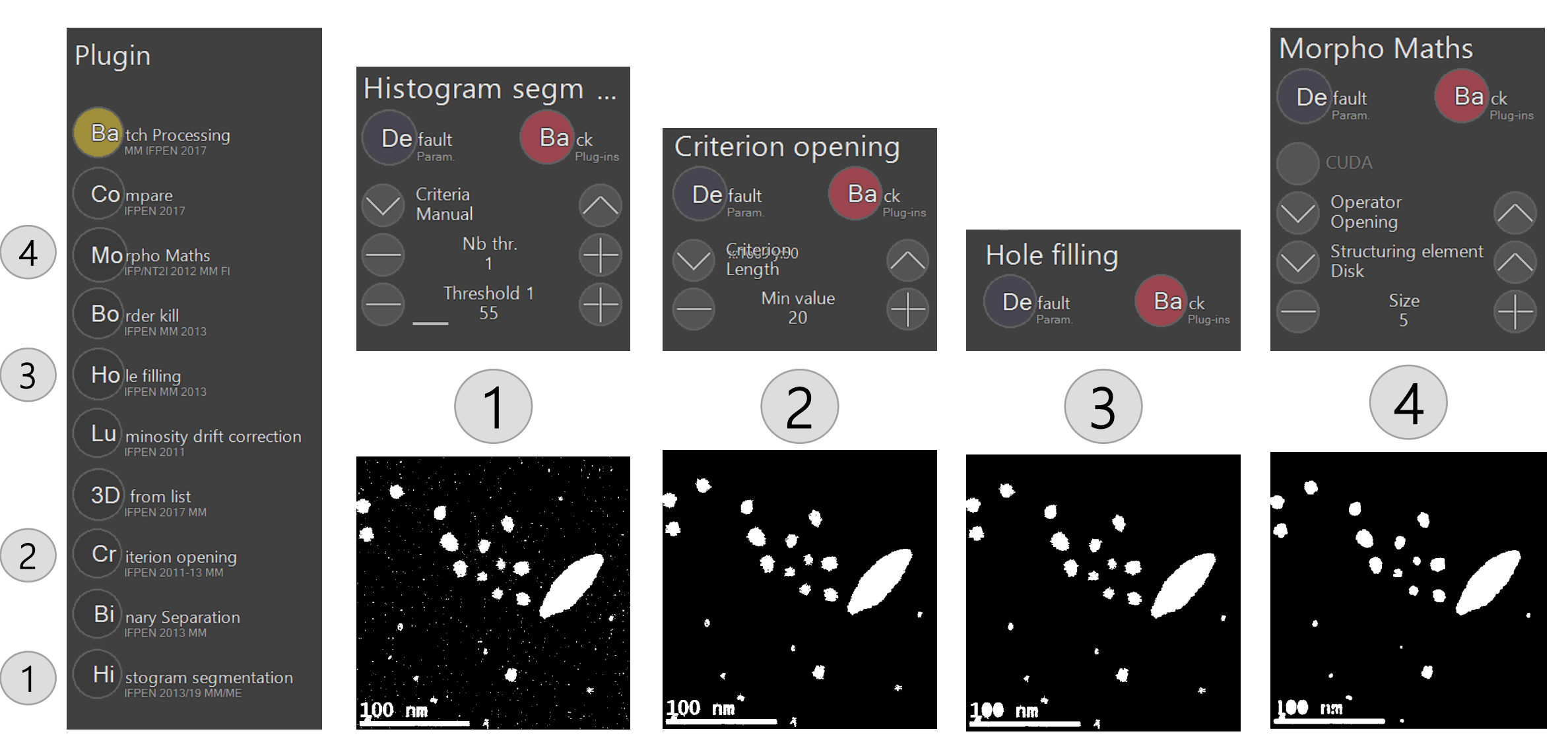

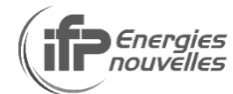

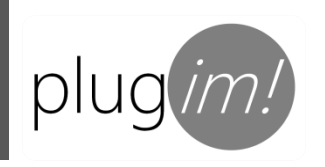

### Au serie, segmentation automation

 $\rightarrow$ 

# Load one image of the directory to process (any image whatsoever)

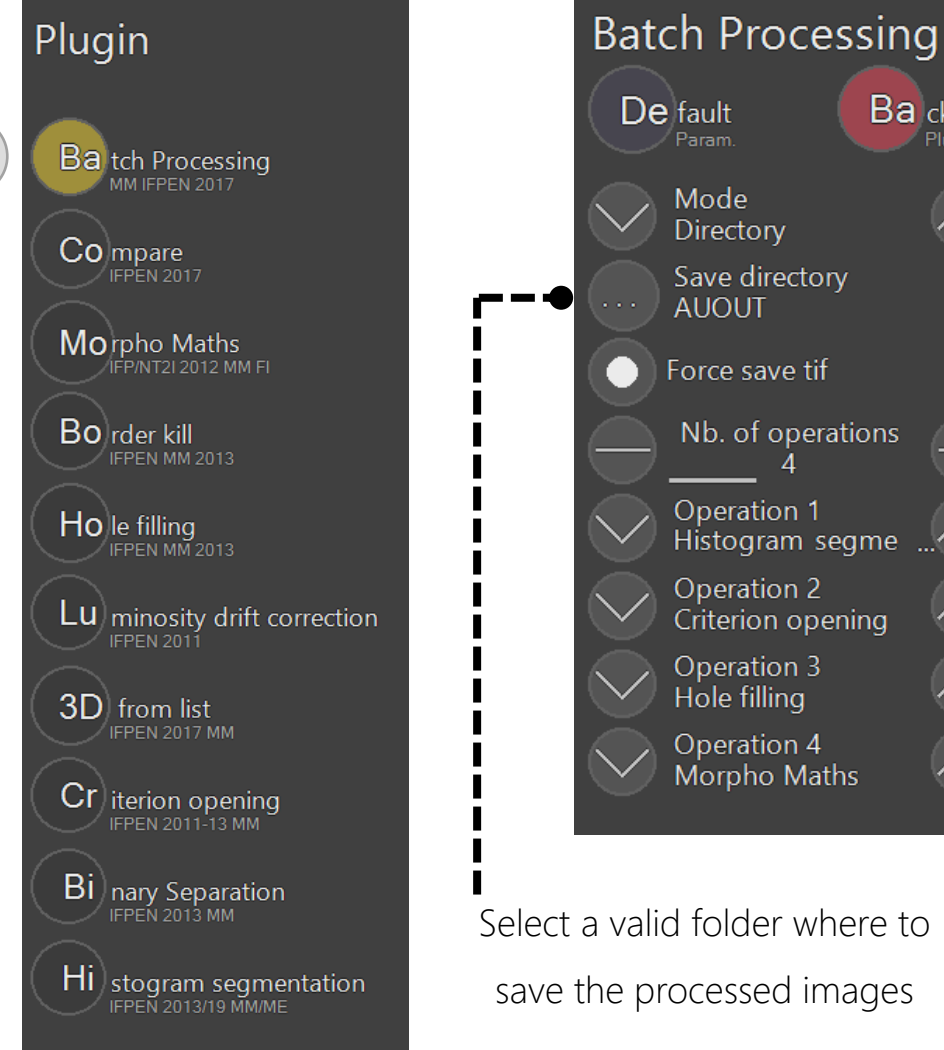

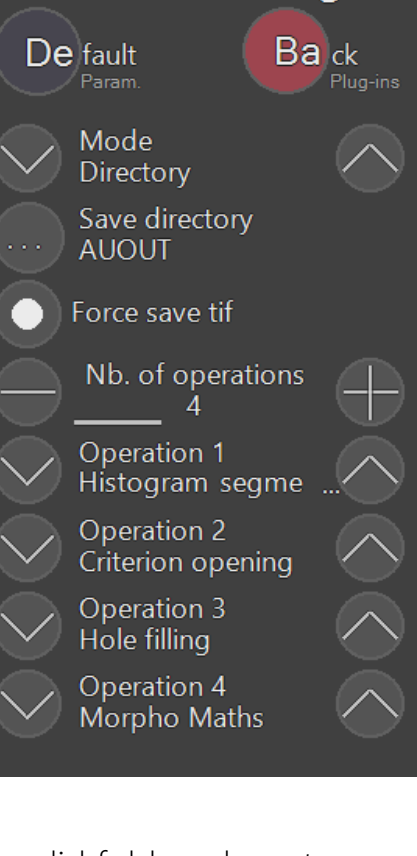

Select a valid folder where to save the processed images

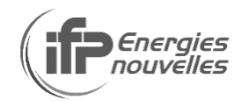

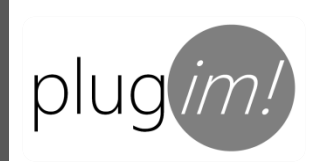

### Au serie, segmentation automation

# Load one image of the directory to process (any image whatsoever)

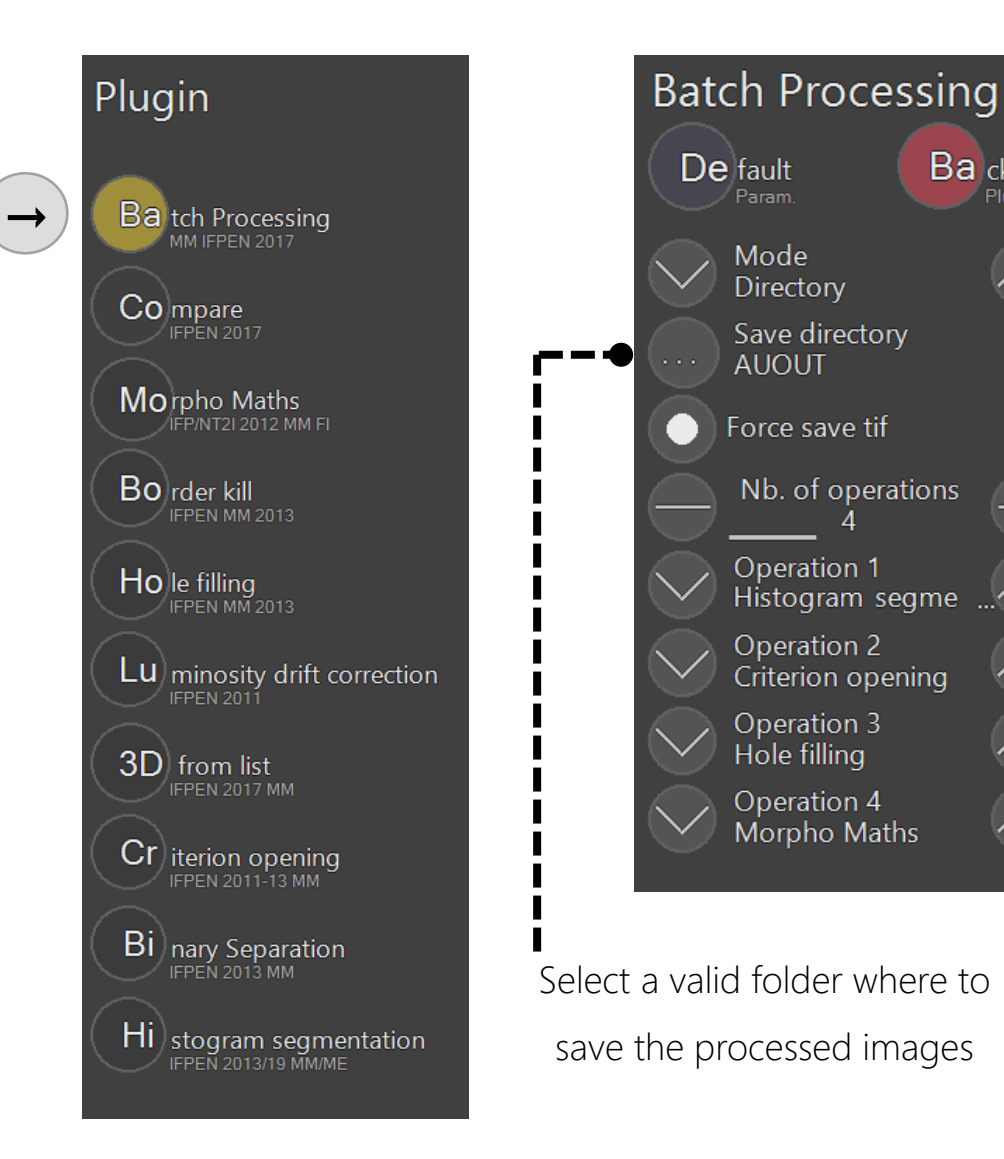

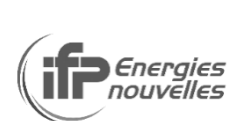

 $Ba<sub>ck</sub>$ 

Plug-ins

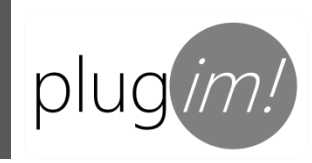

#### Au serie, segmentation automation

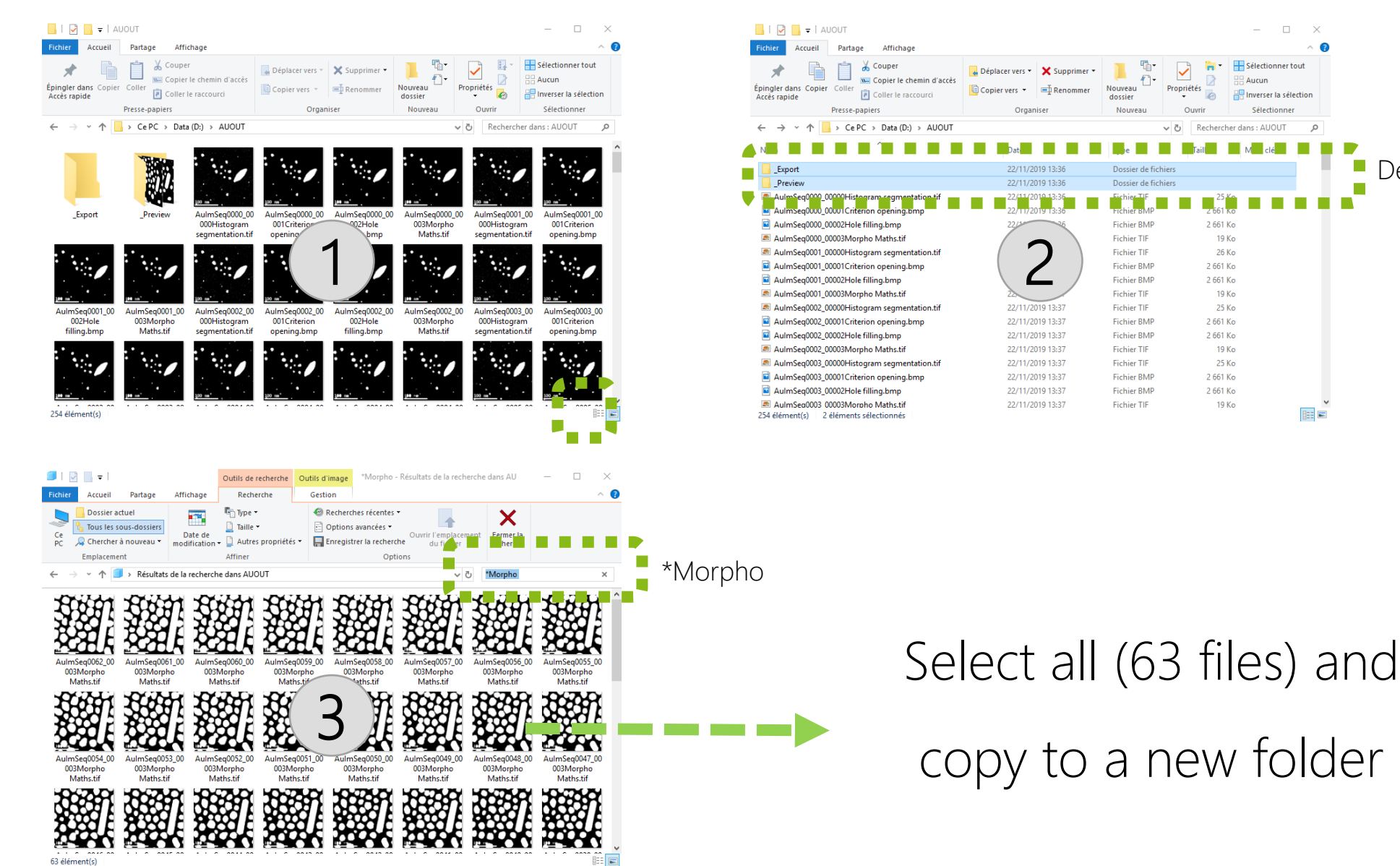

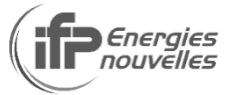

Delete folders

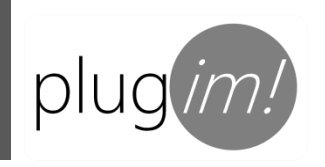

#### Au serie, volume creation

Load one segmented image of the new folder (any image whatsoever)

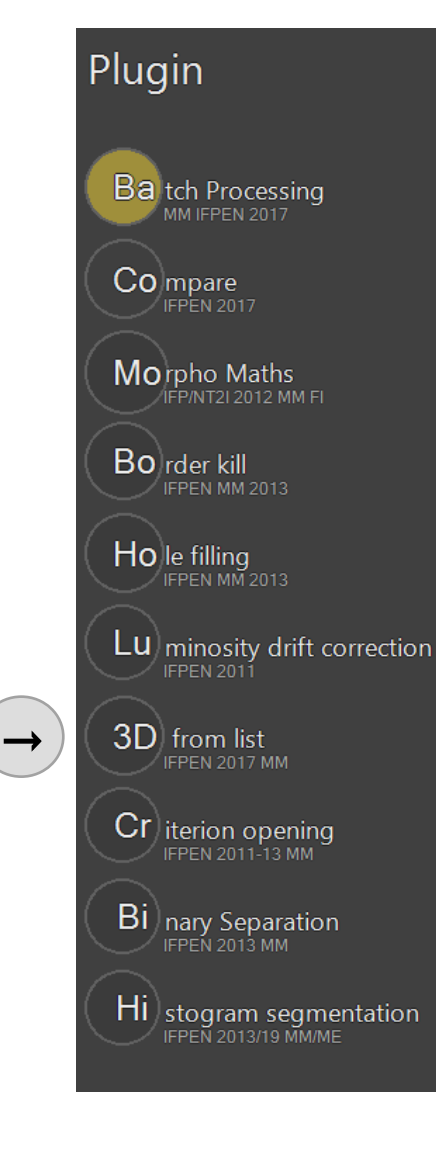

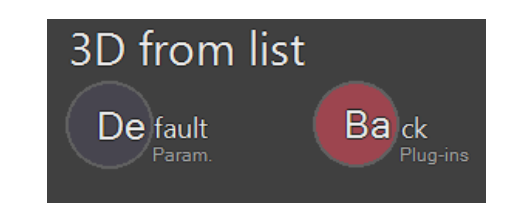

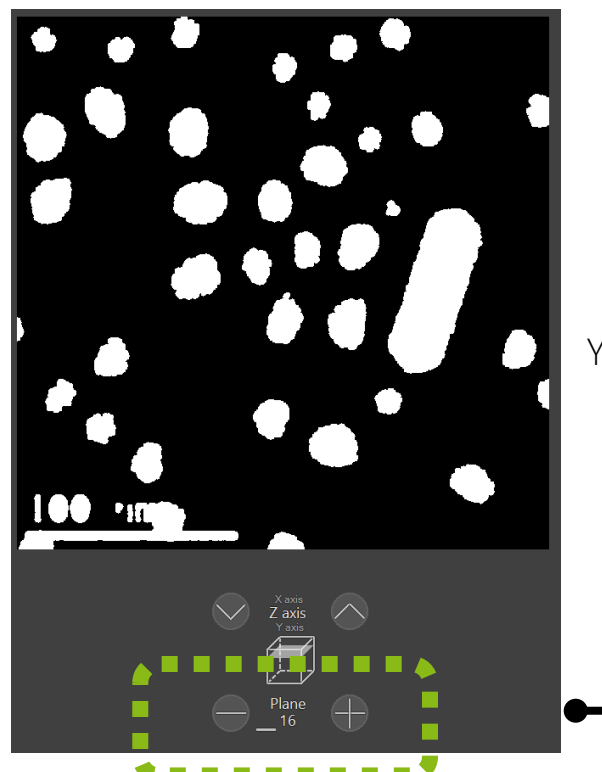

You can navigate throught the image sequence

*SEnergies*<br>Reproductives

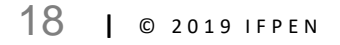

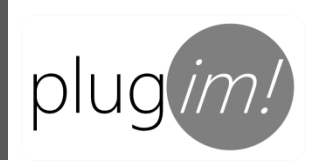

### Au serie, tracking and morphological measurements

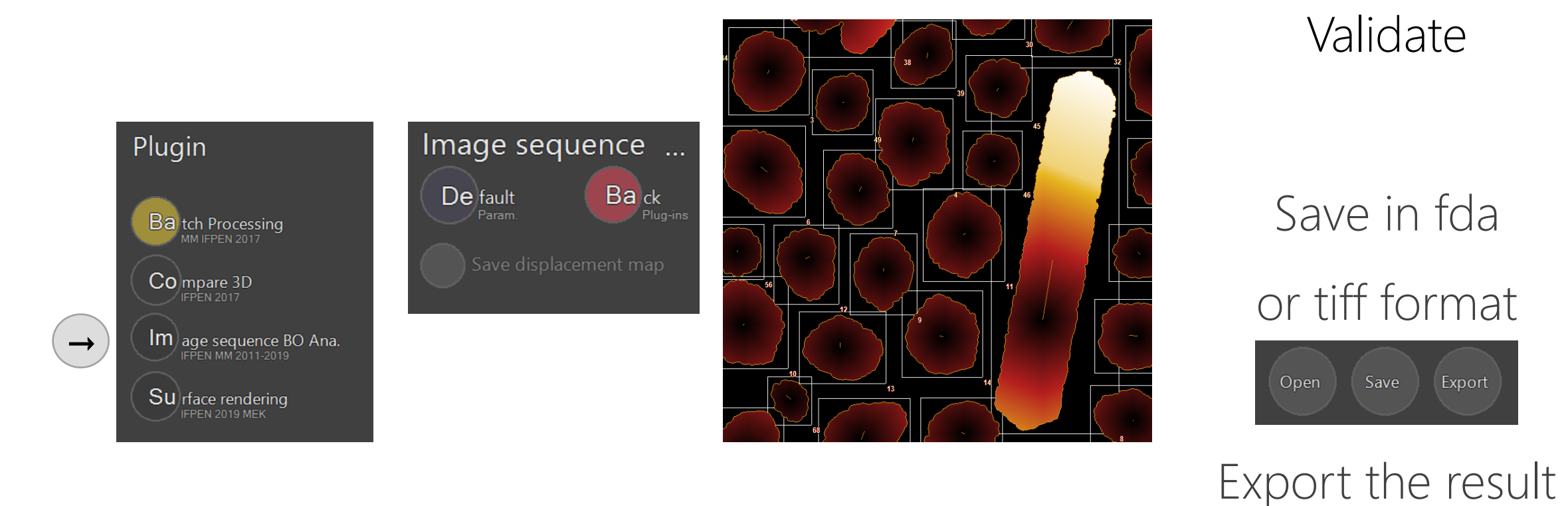

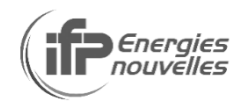

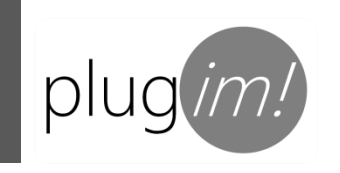

#### Np serie

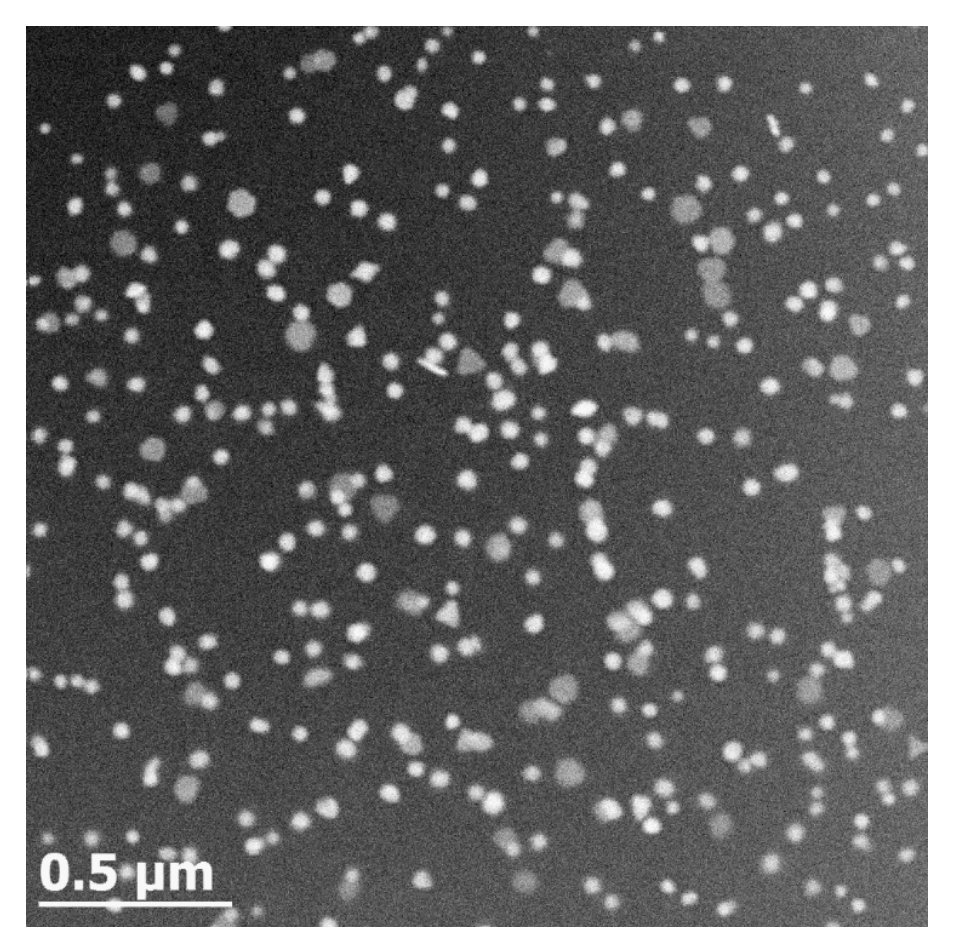

D. Alloyeau et al. Nano Letters 15 2574-2581

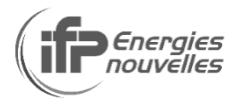

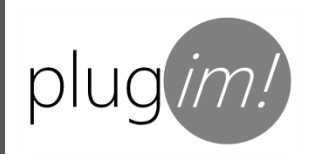

### plug(*im!*) Np serie, segmentation in 6 steps (1/2)

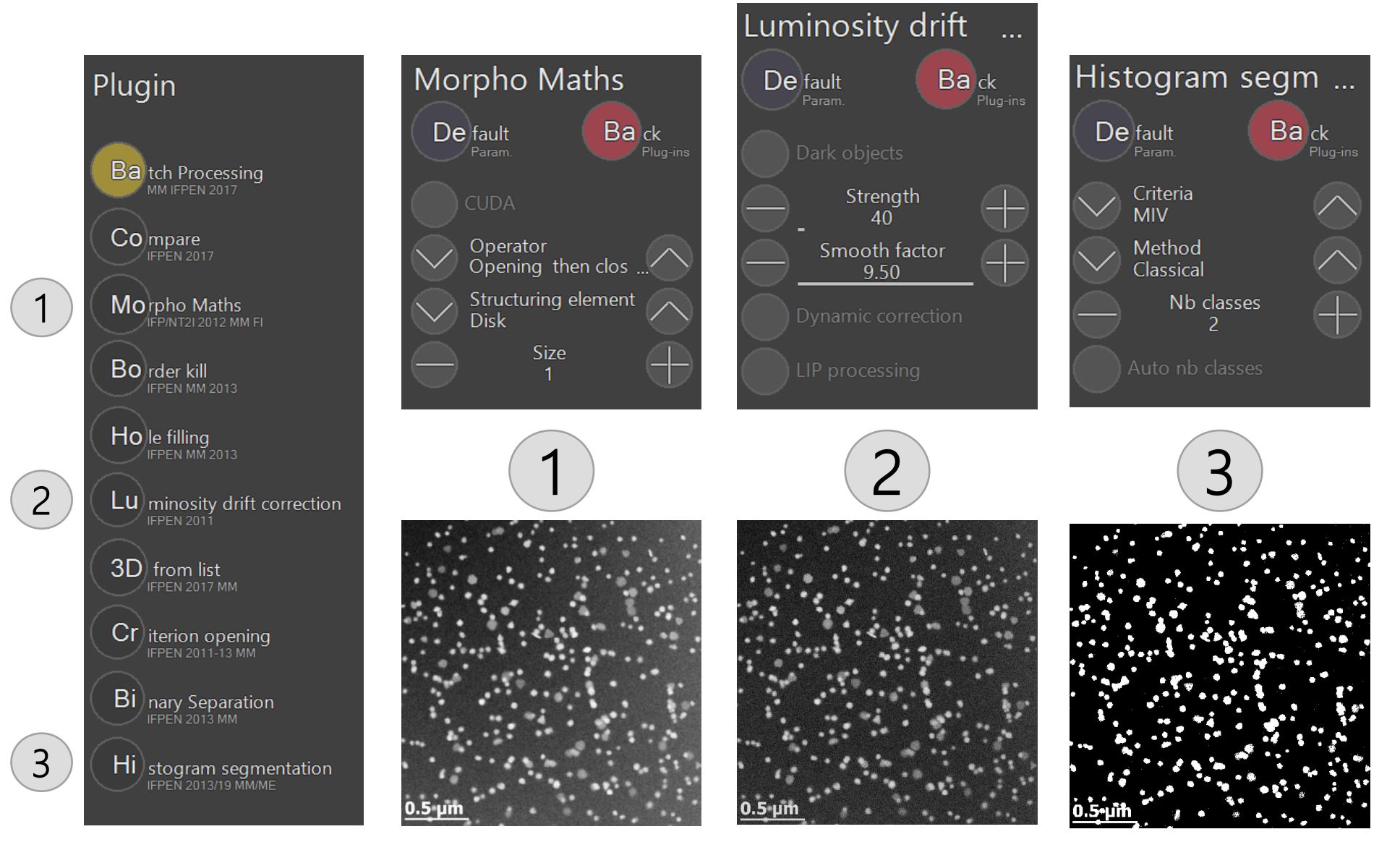

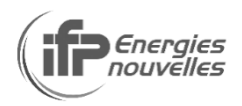

### plug(im!) Np serie, segmentation in 6 steps (2/2)

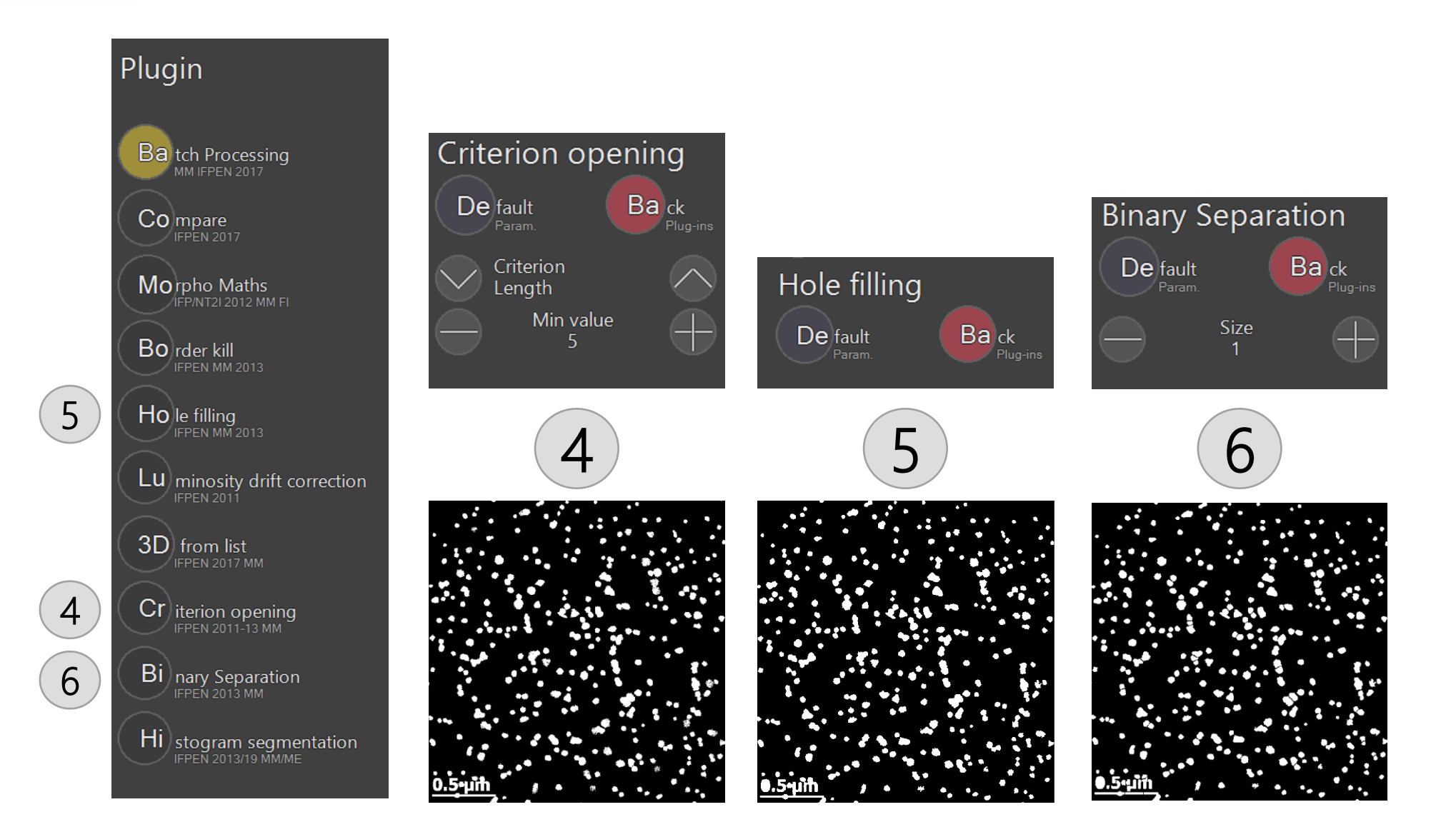

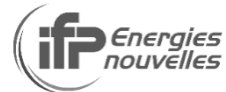

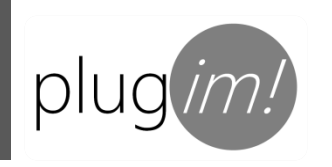

#### Np serie, segmentation automation

Load one image of the directory to process (any image whatsoever)

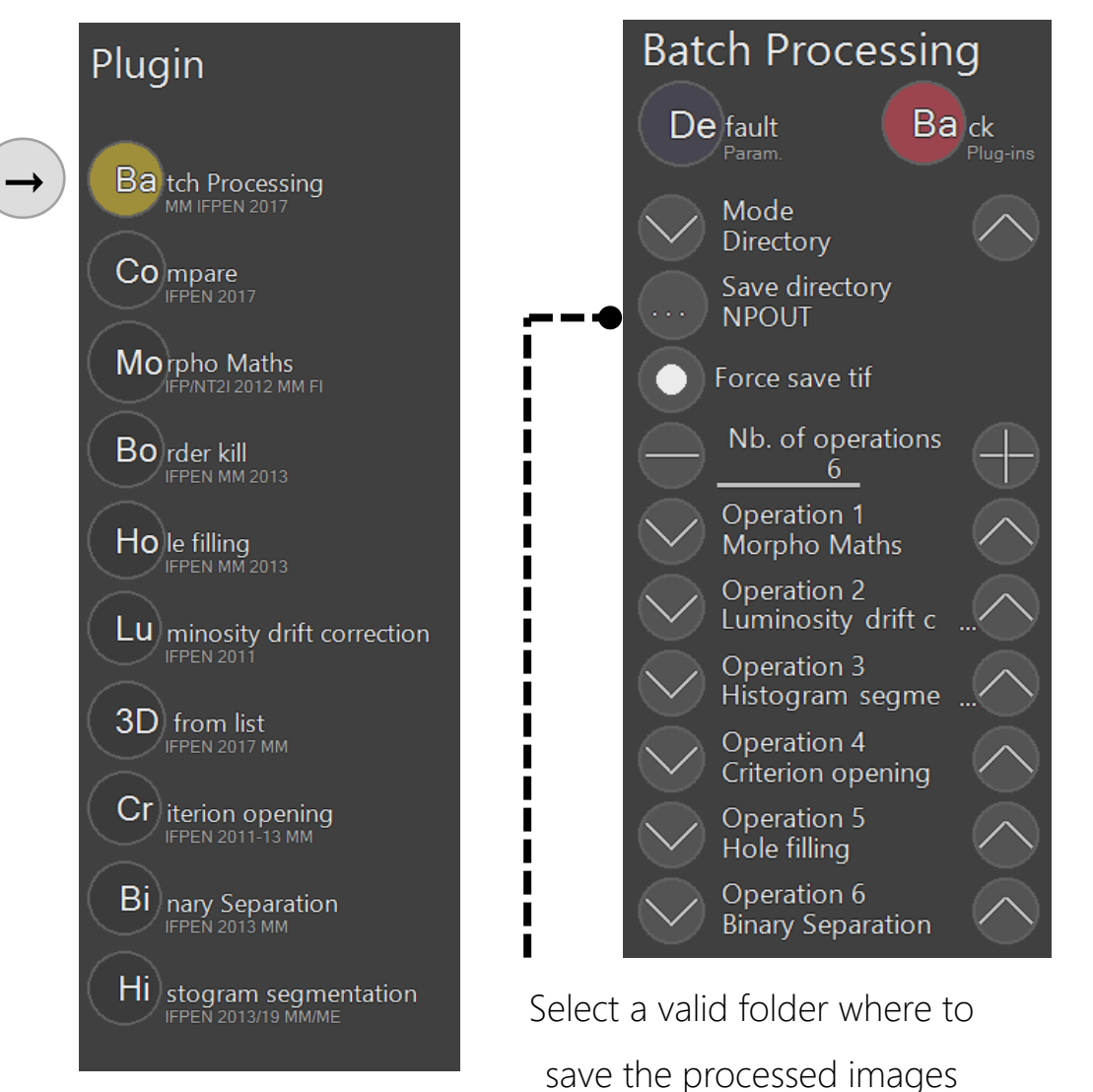

then, same procedure as for Au serie

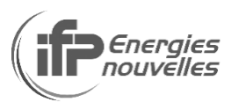

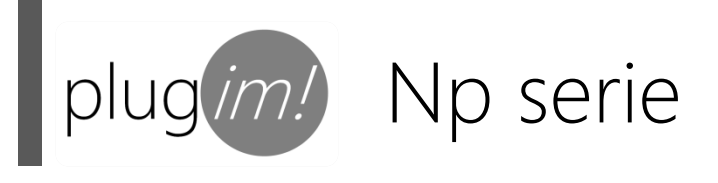

#### Volume creation and

### tracking and morphological measurements : same procedure as Au serie

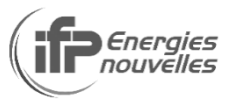

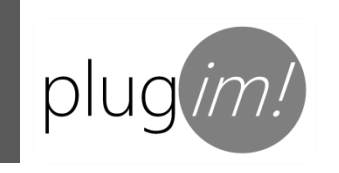

#### vid serie

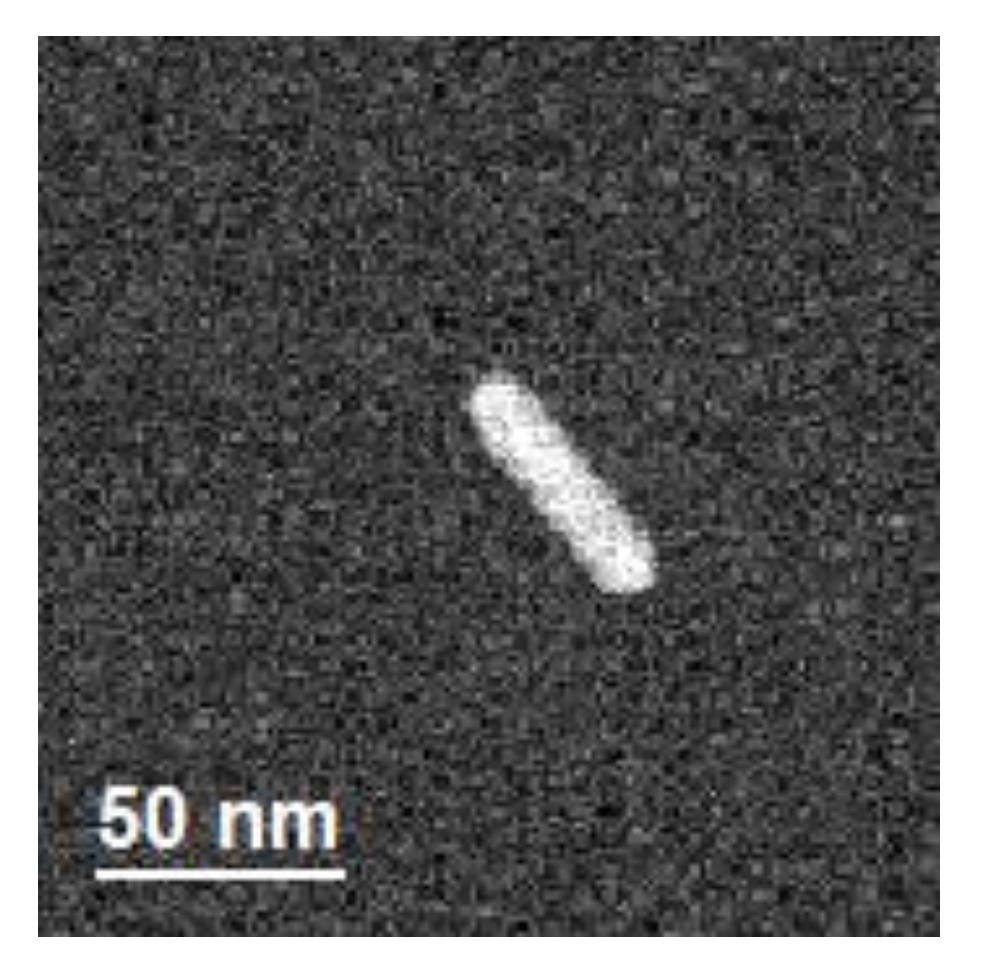

D. Alloyau et al., in preparation

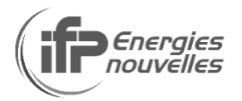

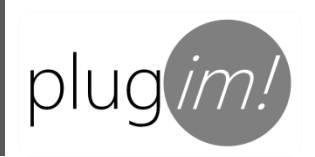

### vid serie, segmentation in 3 steps

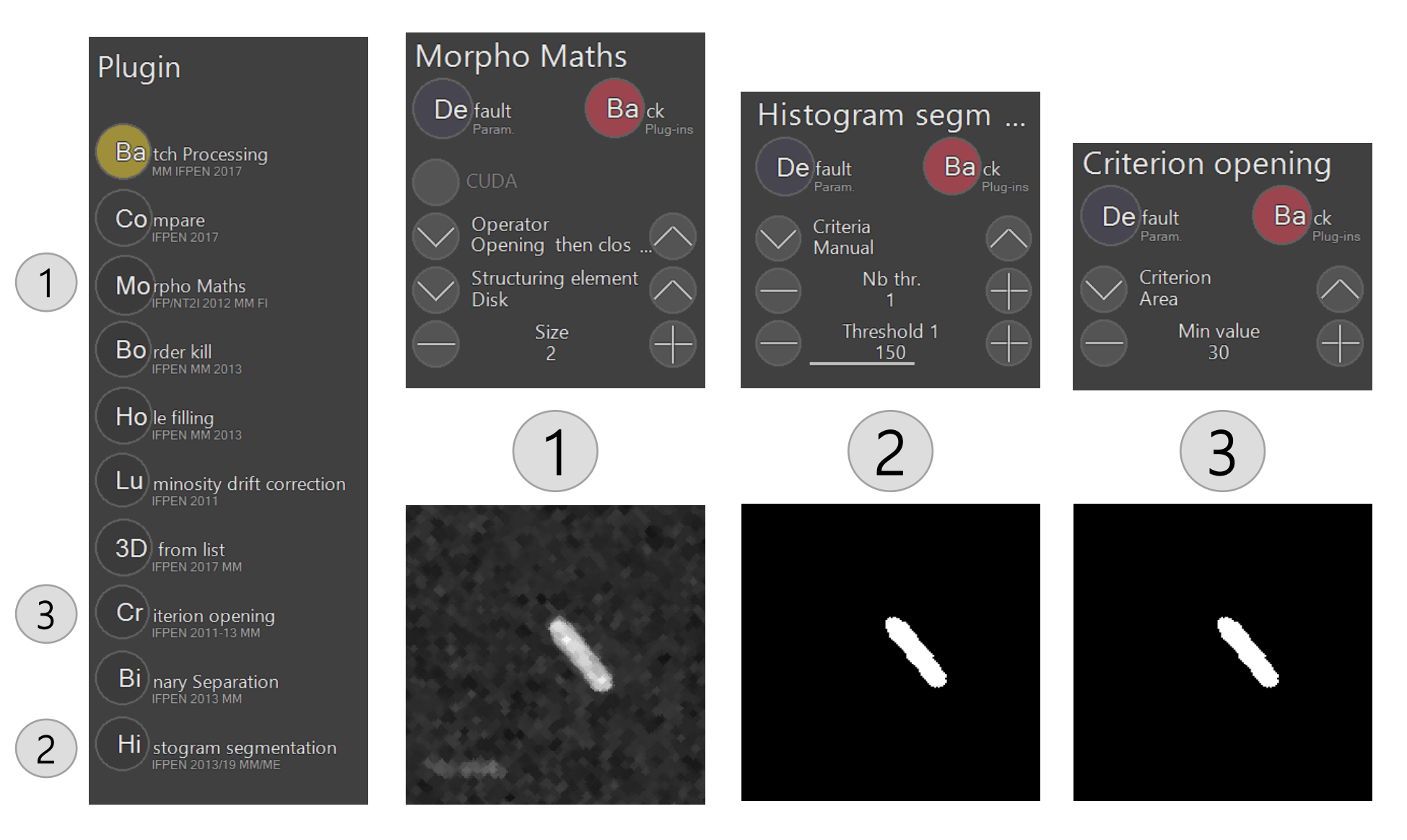

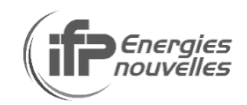

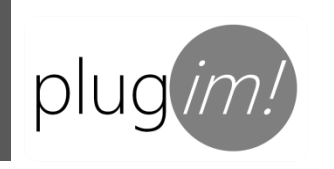

#### vid serie, segmentation automation

 $\rightarrow$ 

Load one image of the directory to process (any image whatsoever)

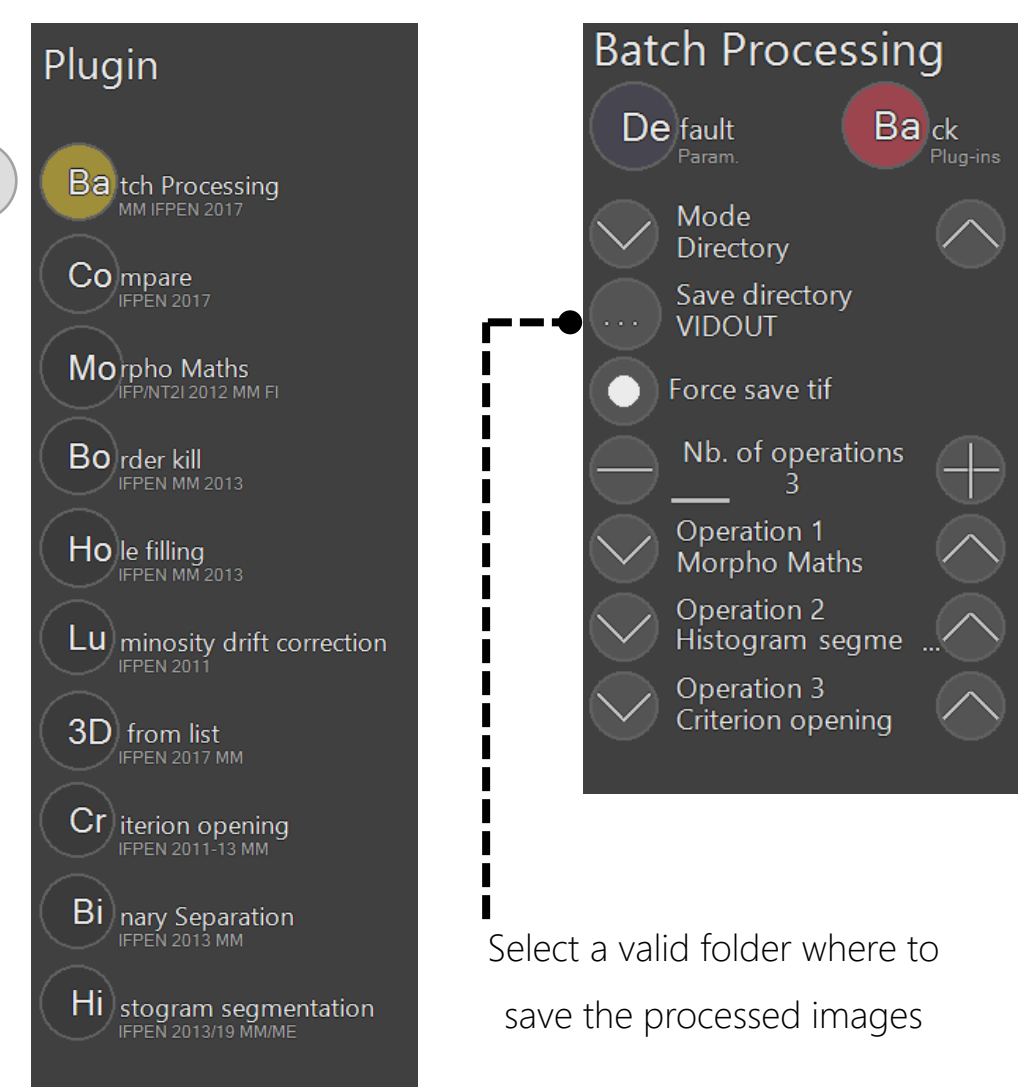

then, same procedure as for Au serie

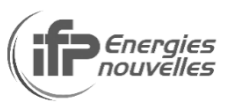

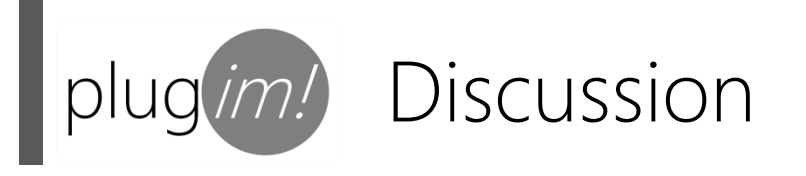

Connected components labelling Distance map calculation Morphological measurements

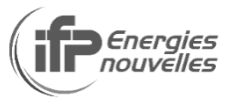

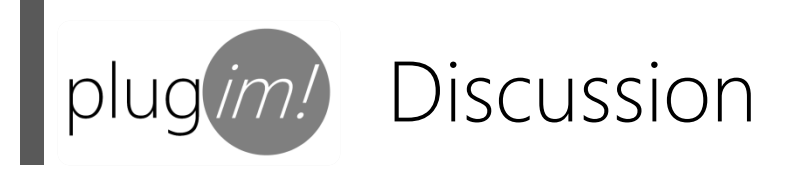

#### Connected components labelling

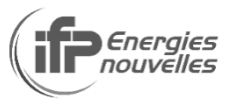

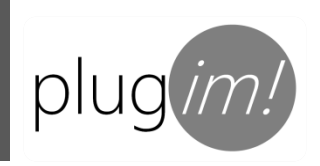

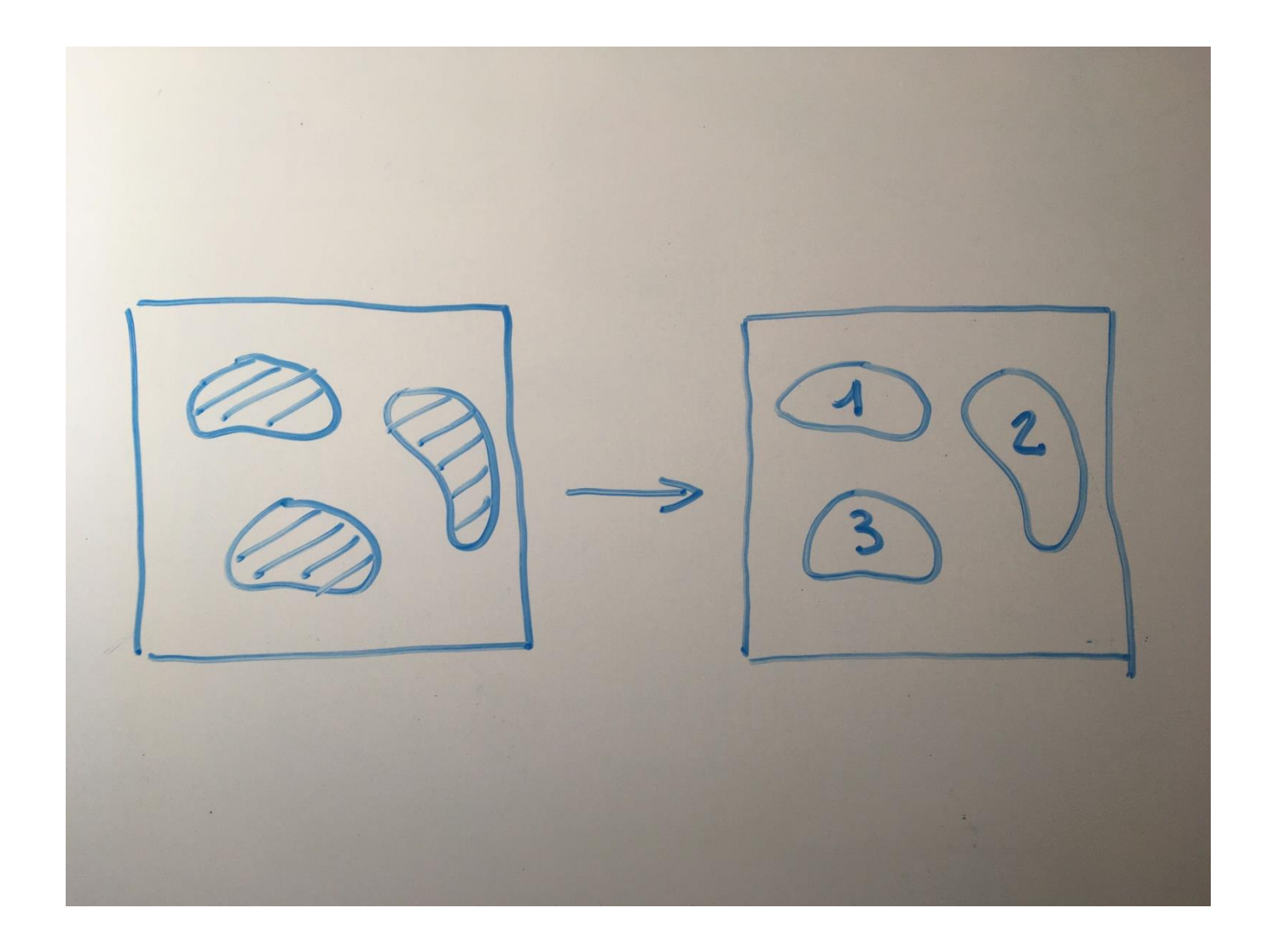

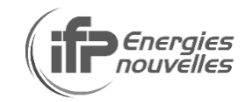

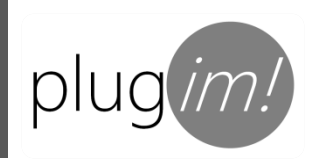

### Connected component labelling

A is a connected set. VIEA, VYEA, Jta(x,y)

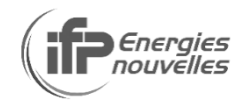

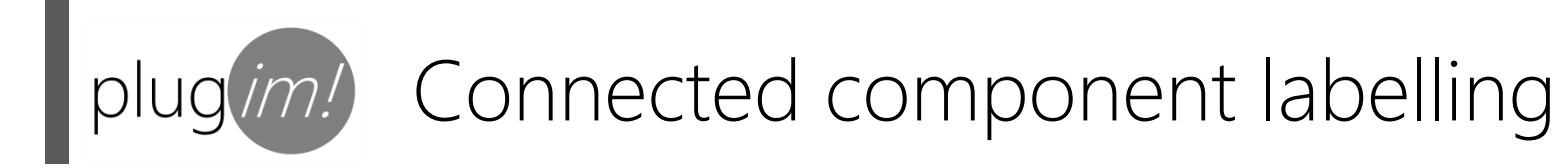

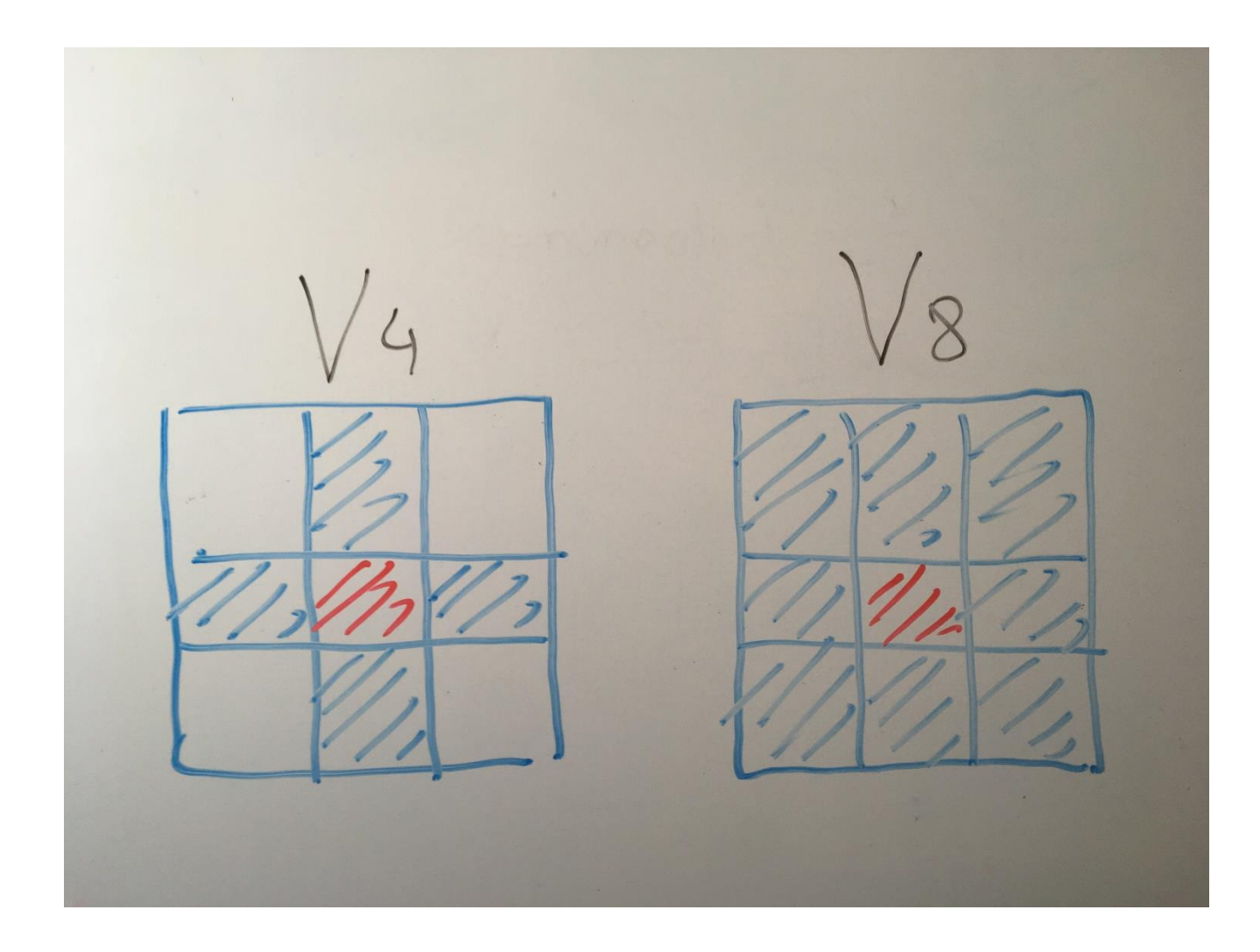

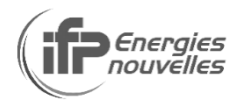

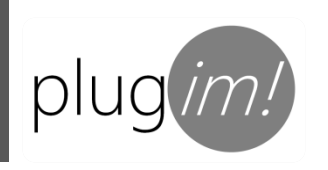

Algorithm: running direction: neighbourhood: equivalency Pabel old 0 1 2 3

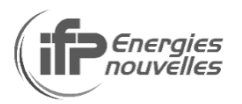

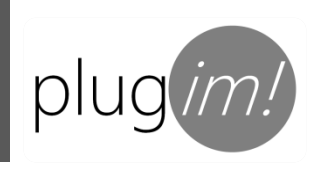

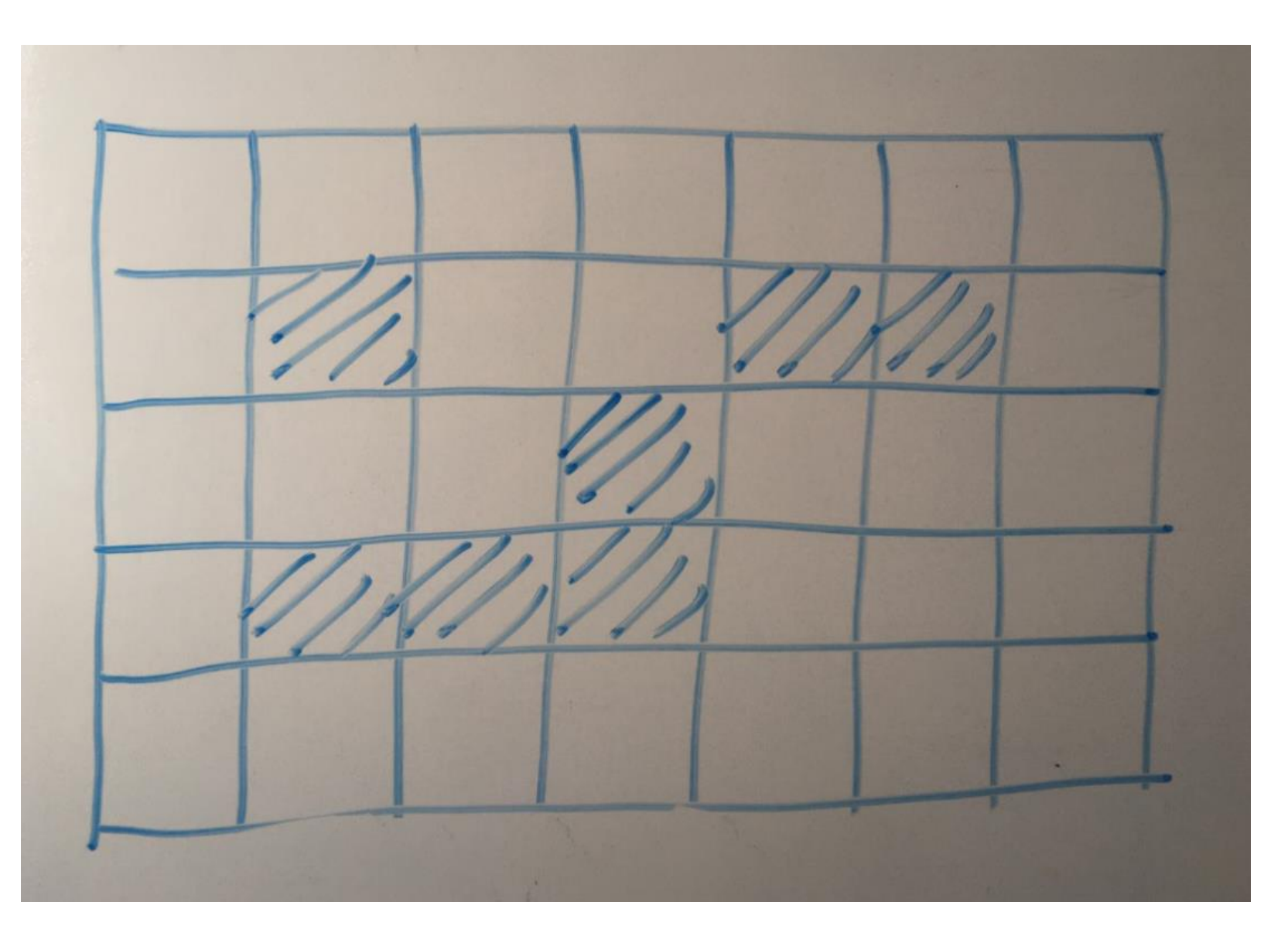

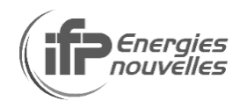

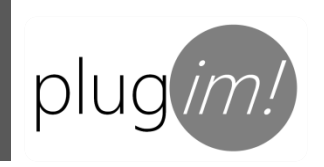

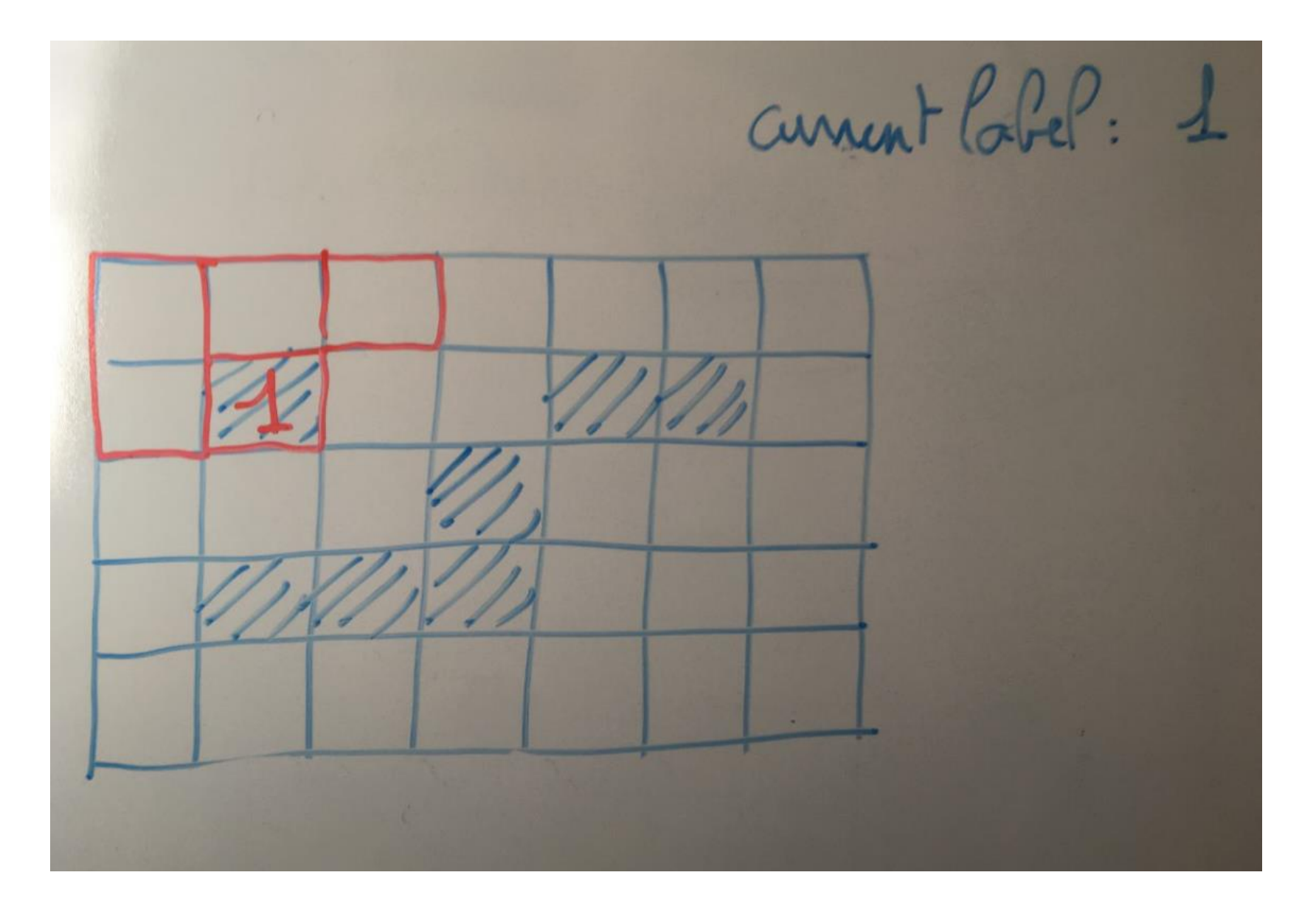

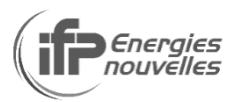

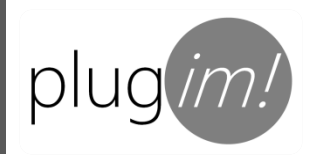

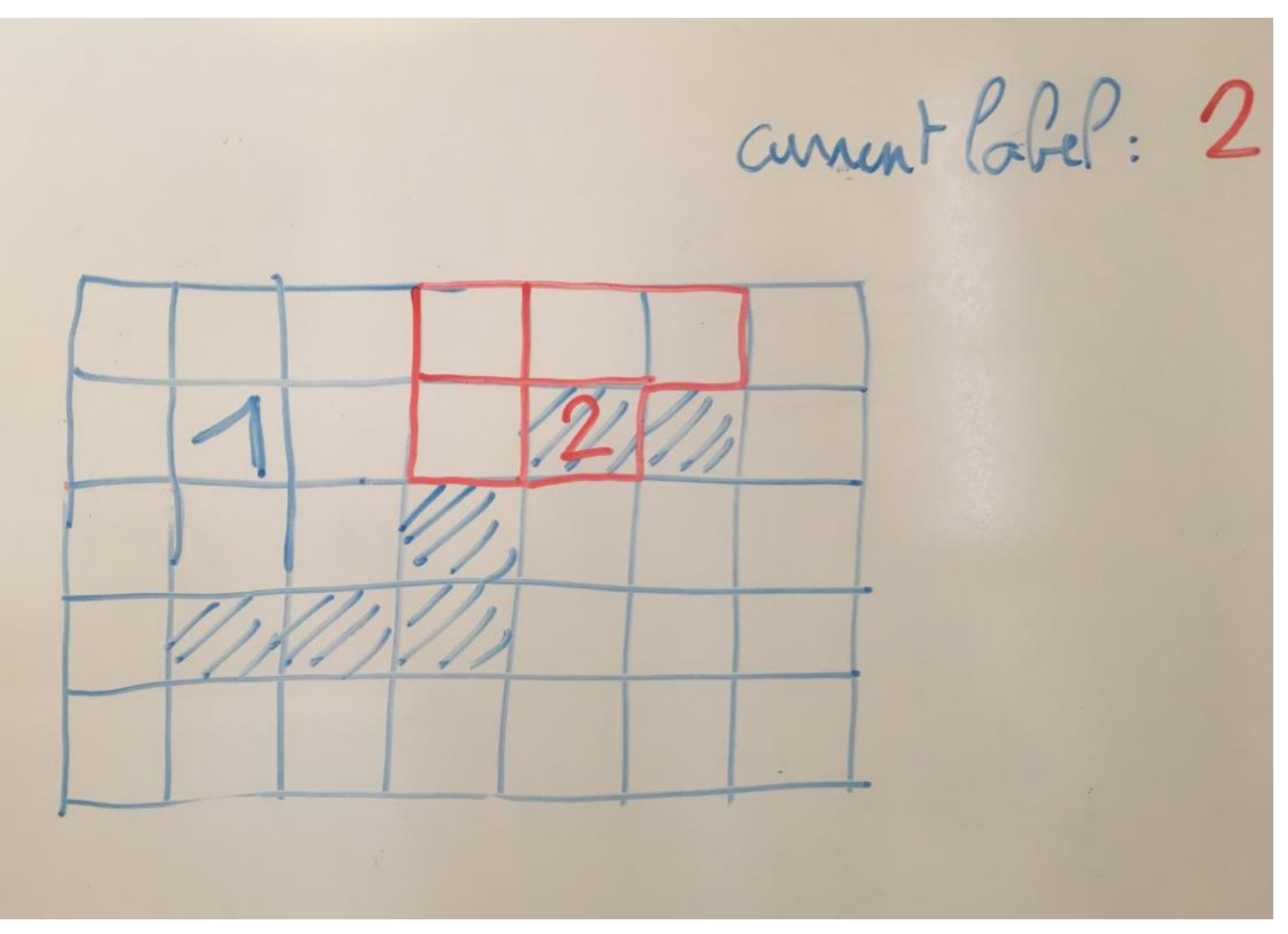

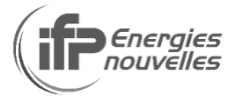

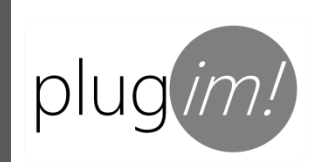

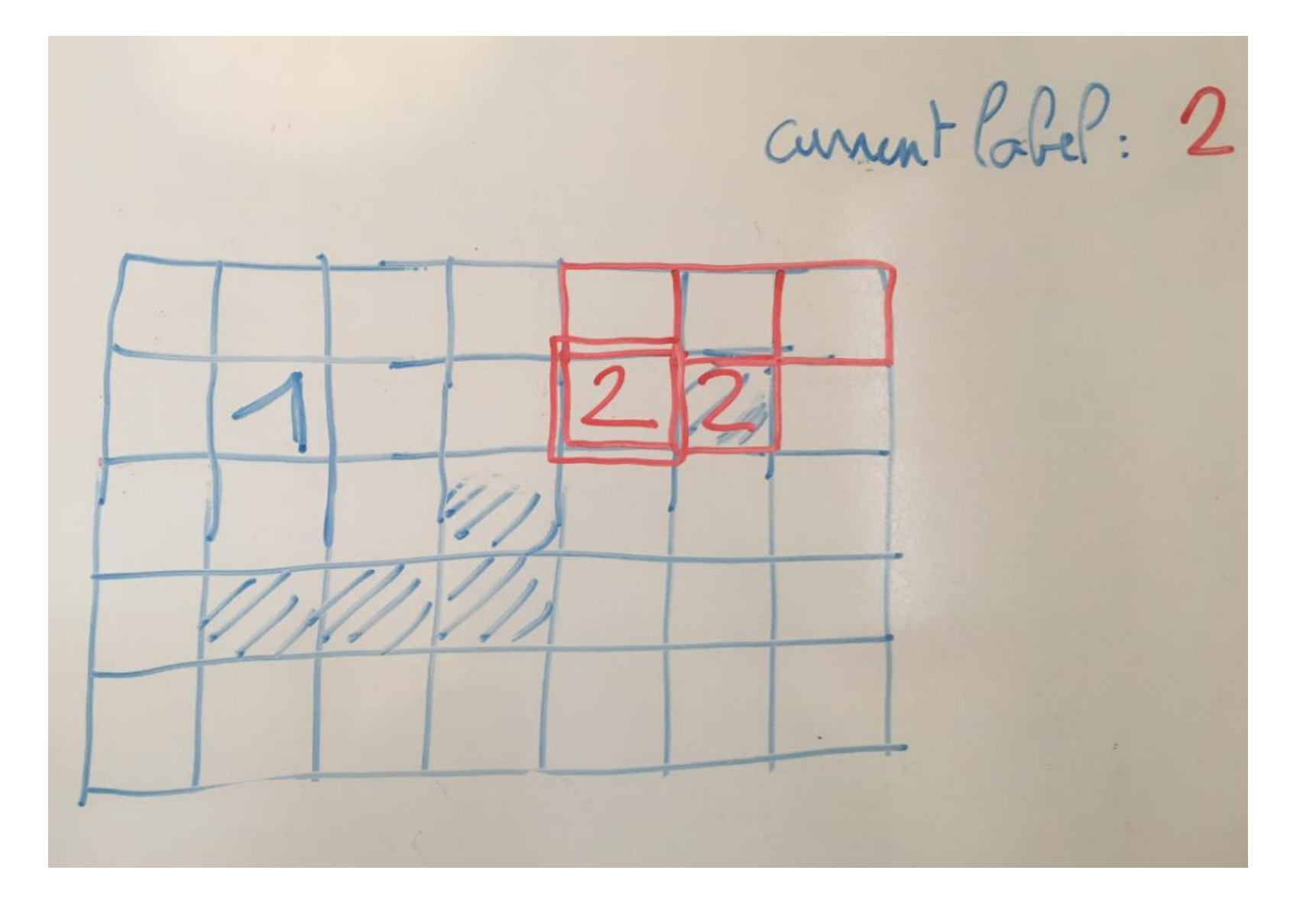

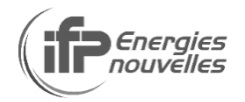

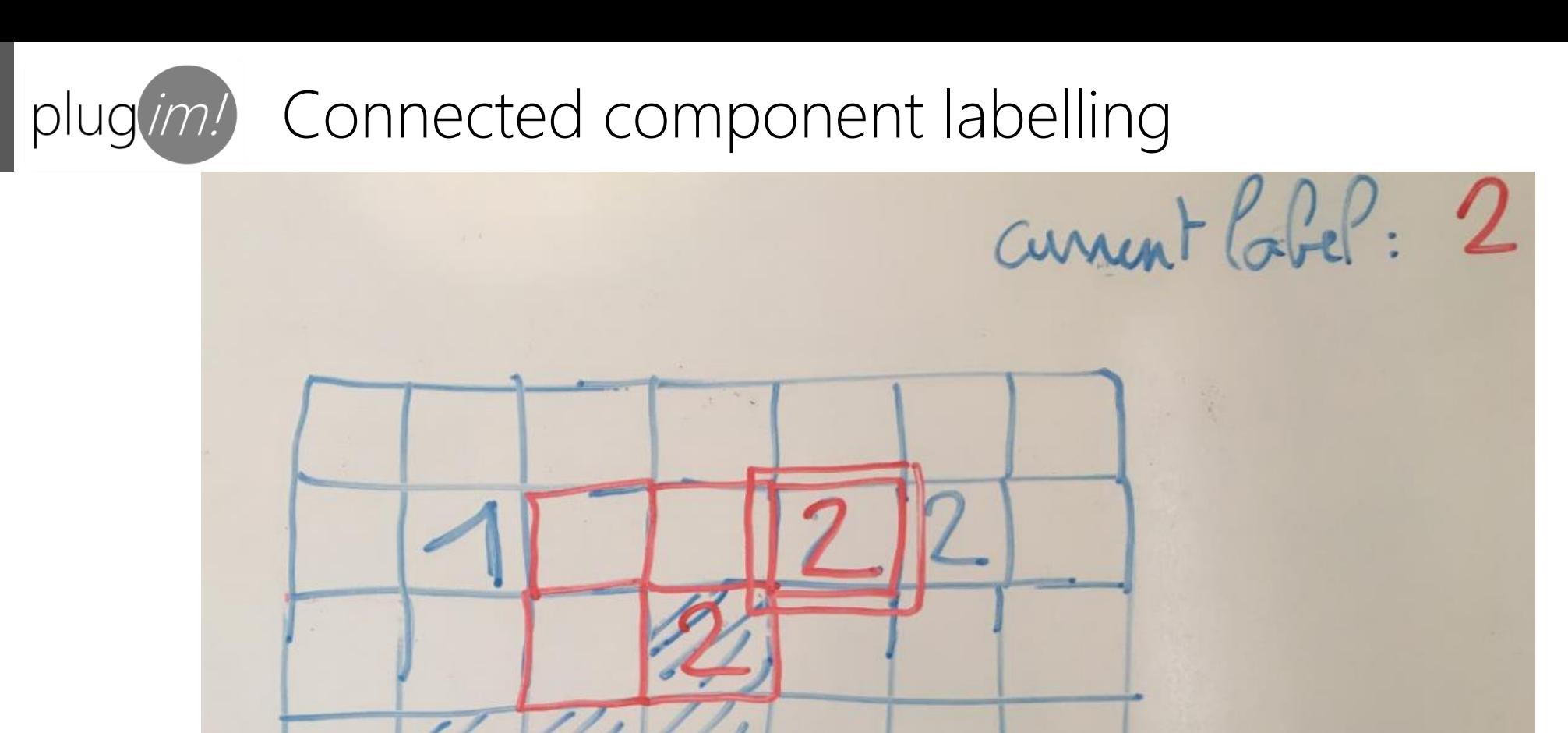

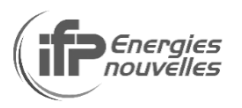

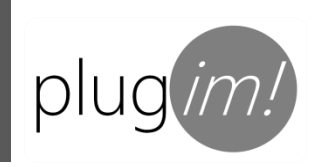

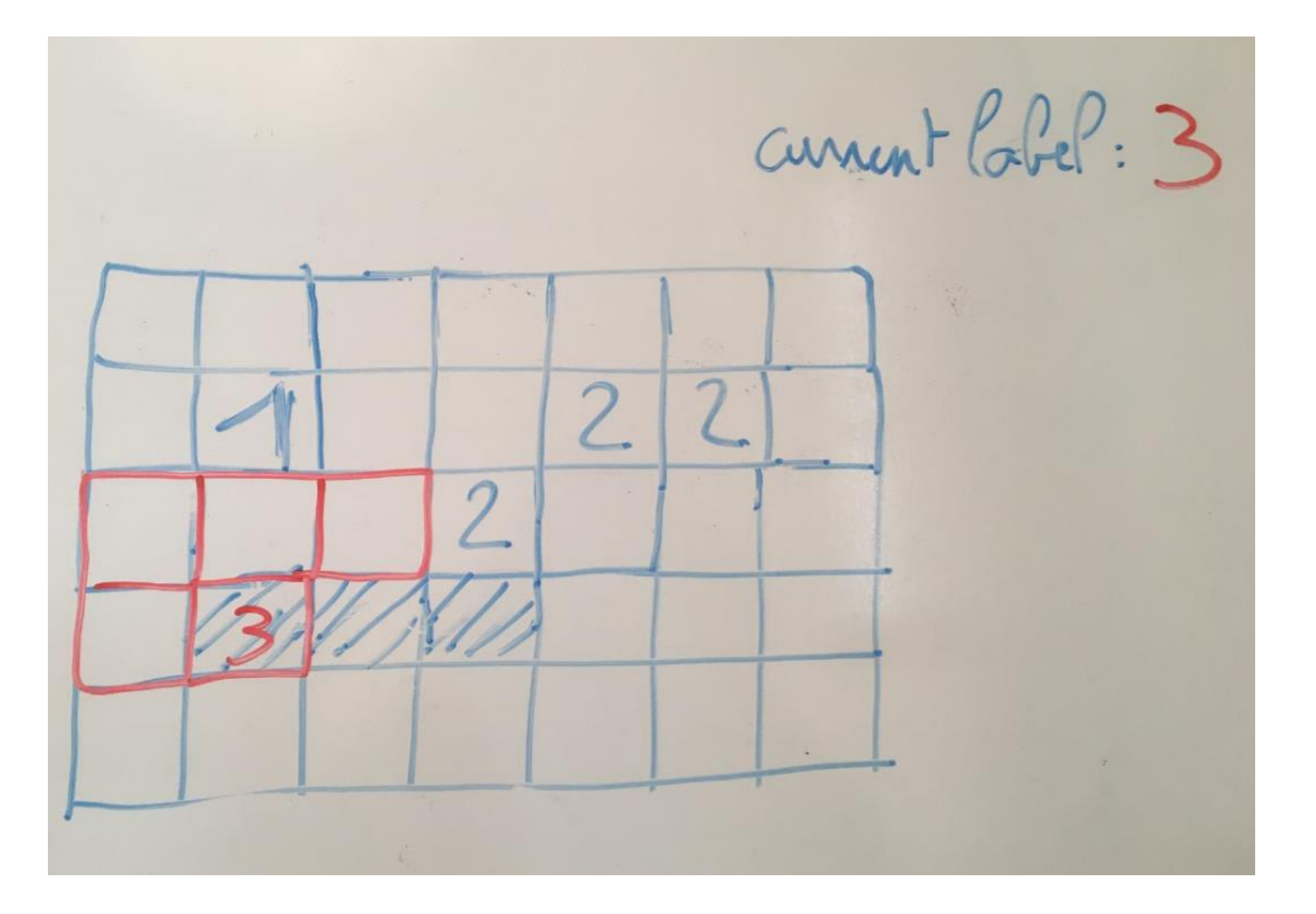

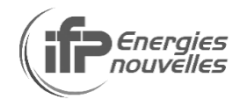

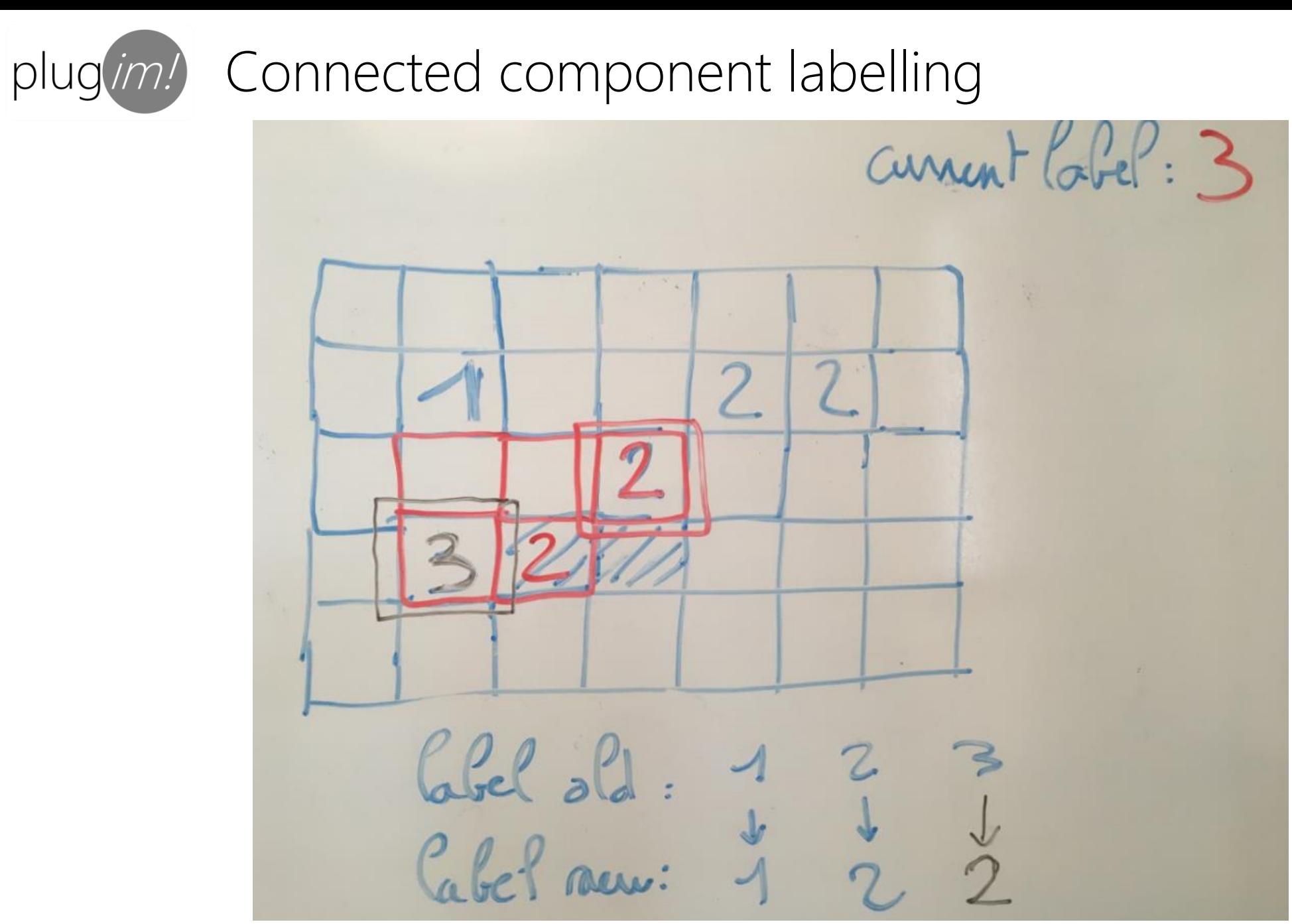

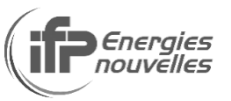

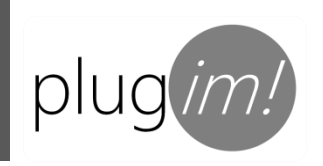

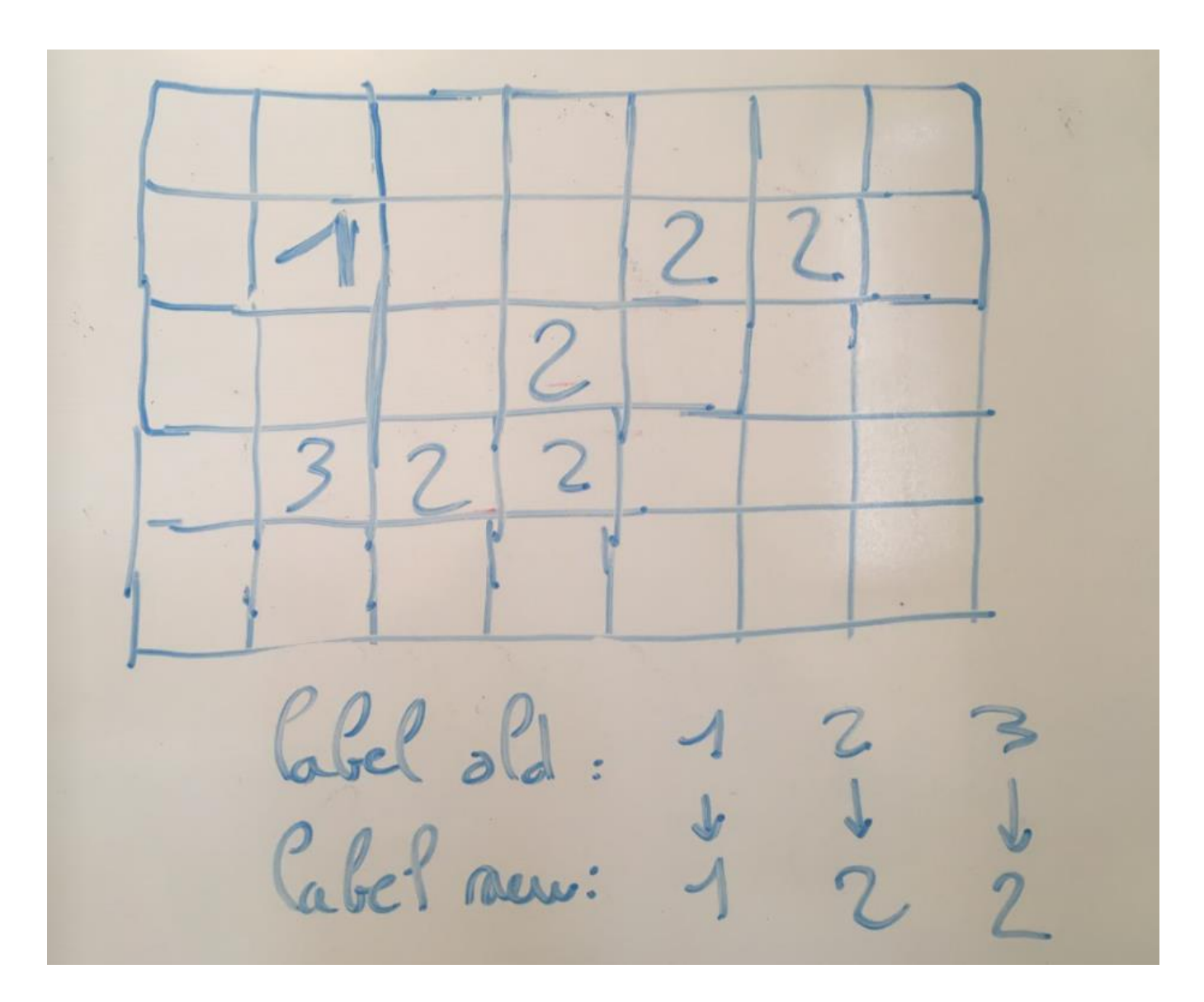

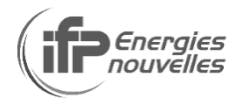

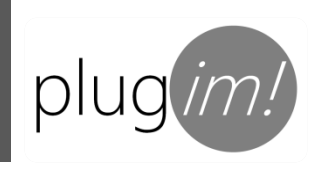

2 2 7  $\mathcal{L}_{\mathcal{A}}$ Cabel dld : 1<br>Cabel new: 1  $Dtop$ 

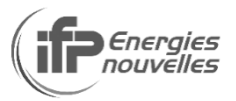

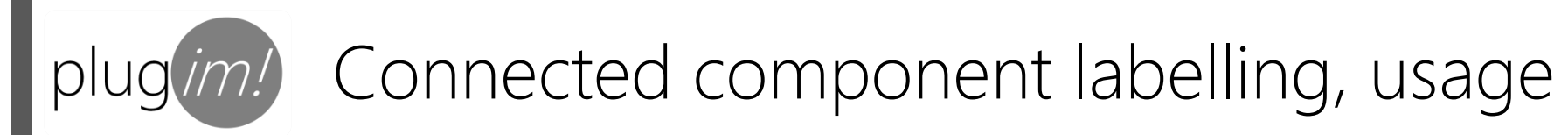

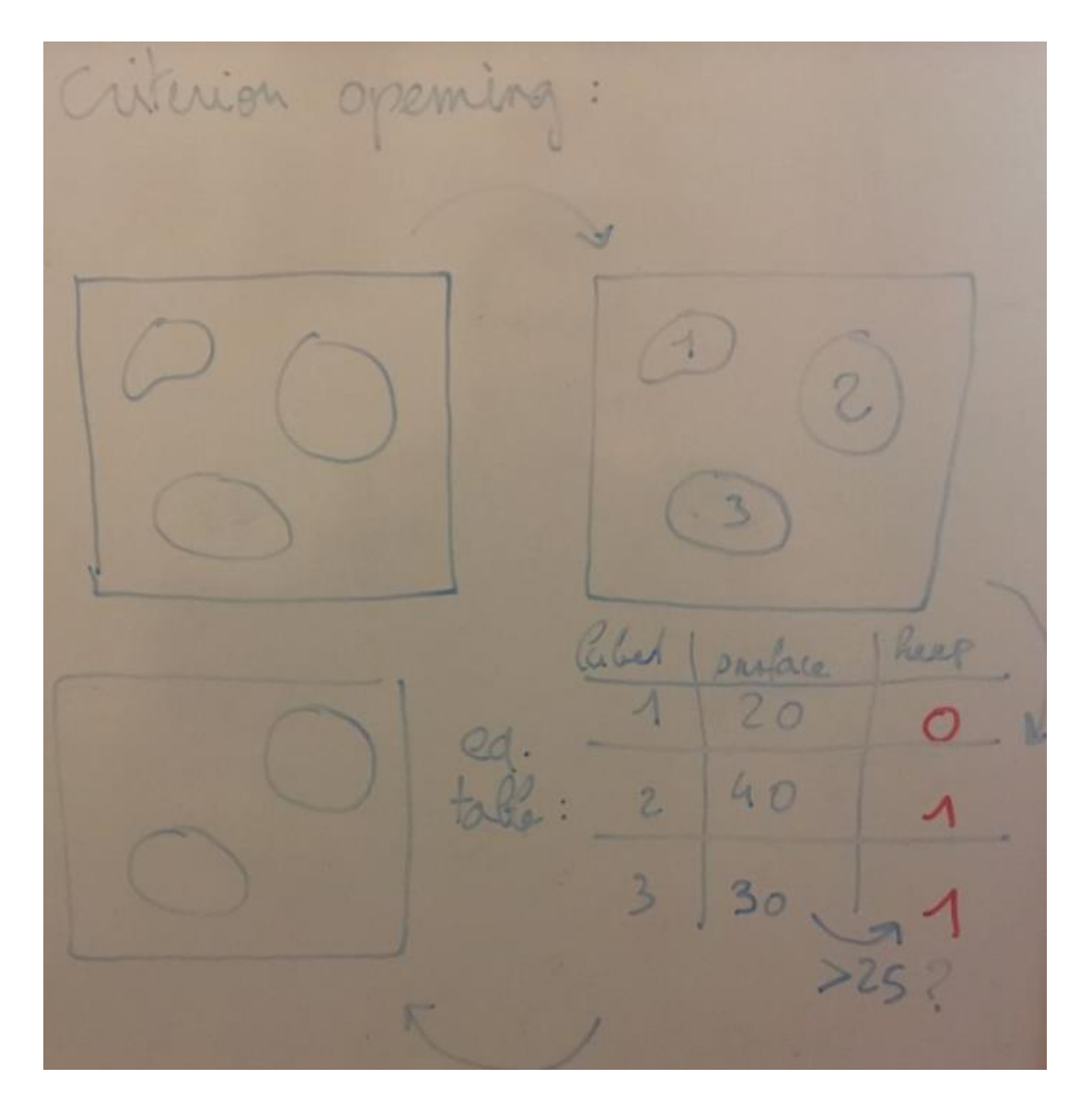

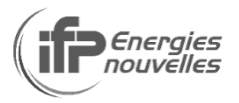

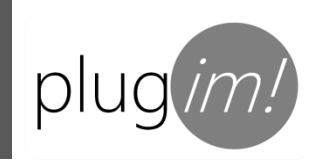

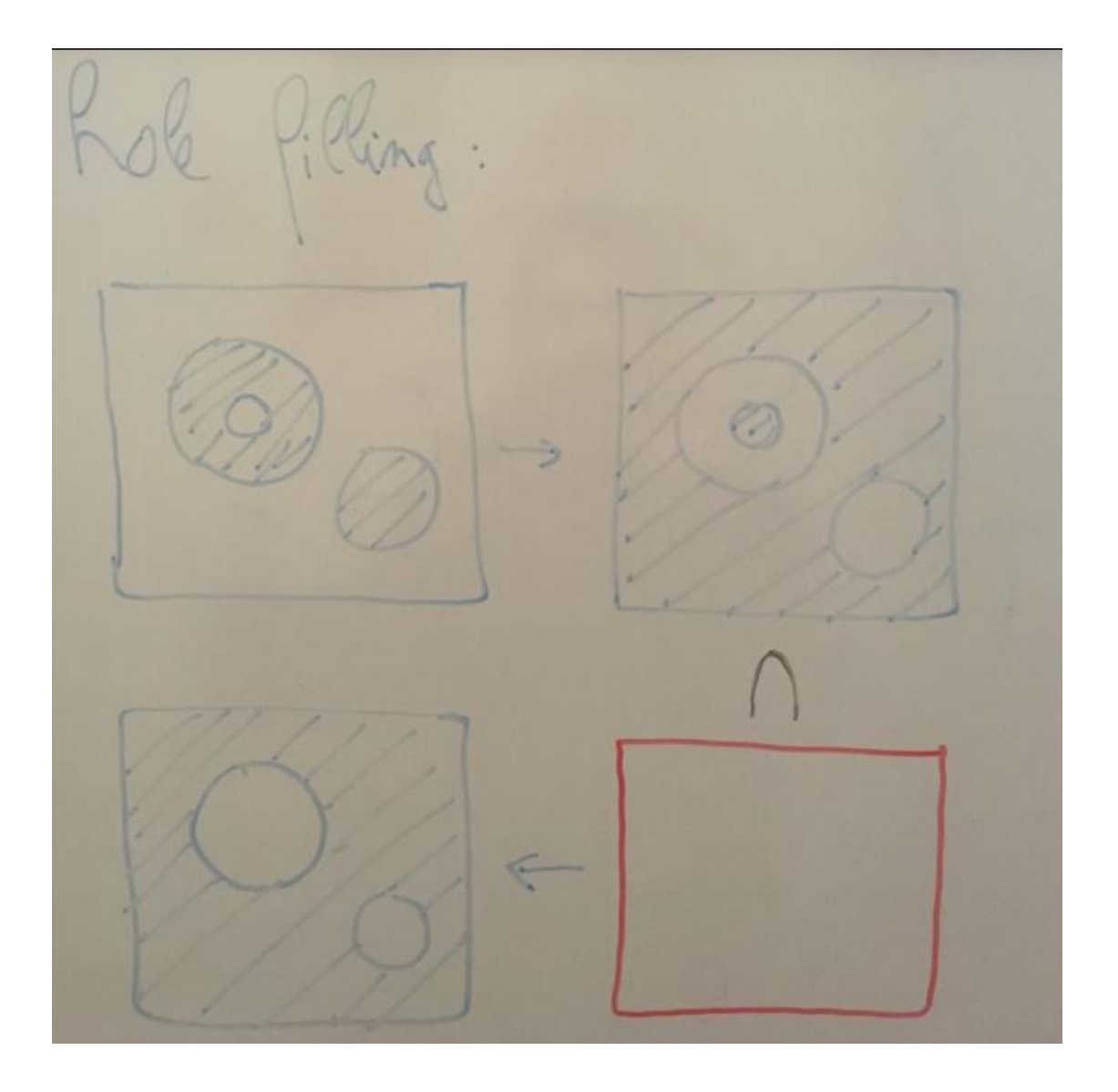

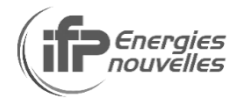

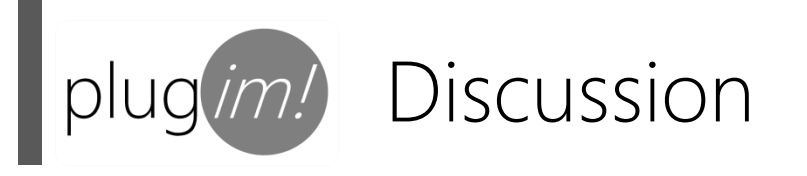

#### Distance map calculation

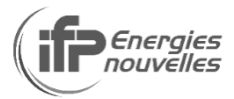

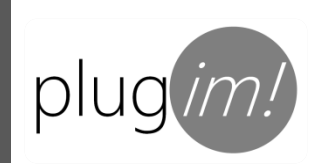

### plugim! Geodesic distance map

geodesic distance map: net  $d'_{s}(x) = min_{s} L(f_{n}(x,a))$ 

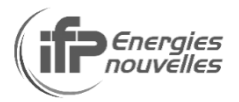

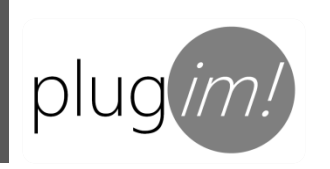

### plugim! Geodesic distance map

Two passes algorithm:  $\sqrt{2}$ 

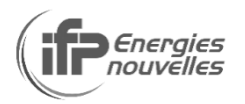

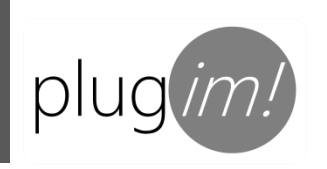

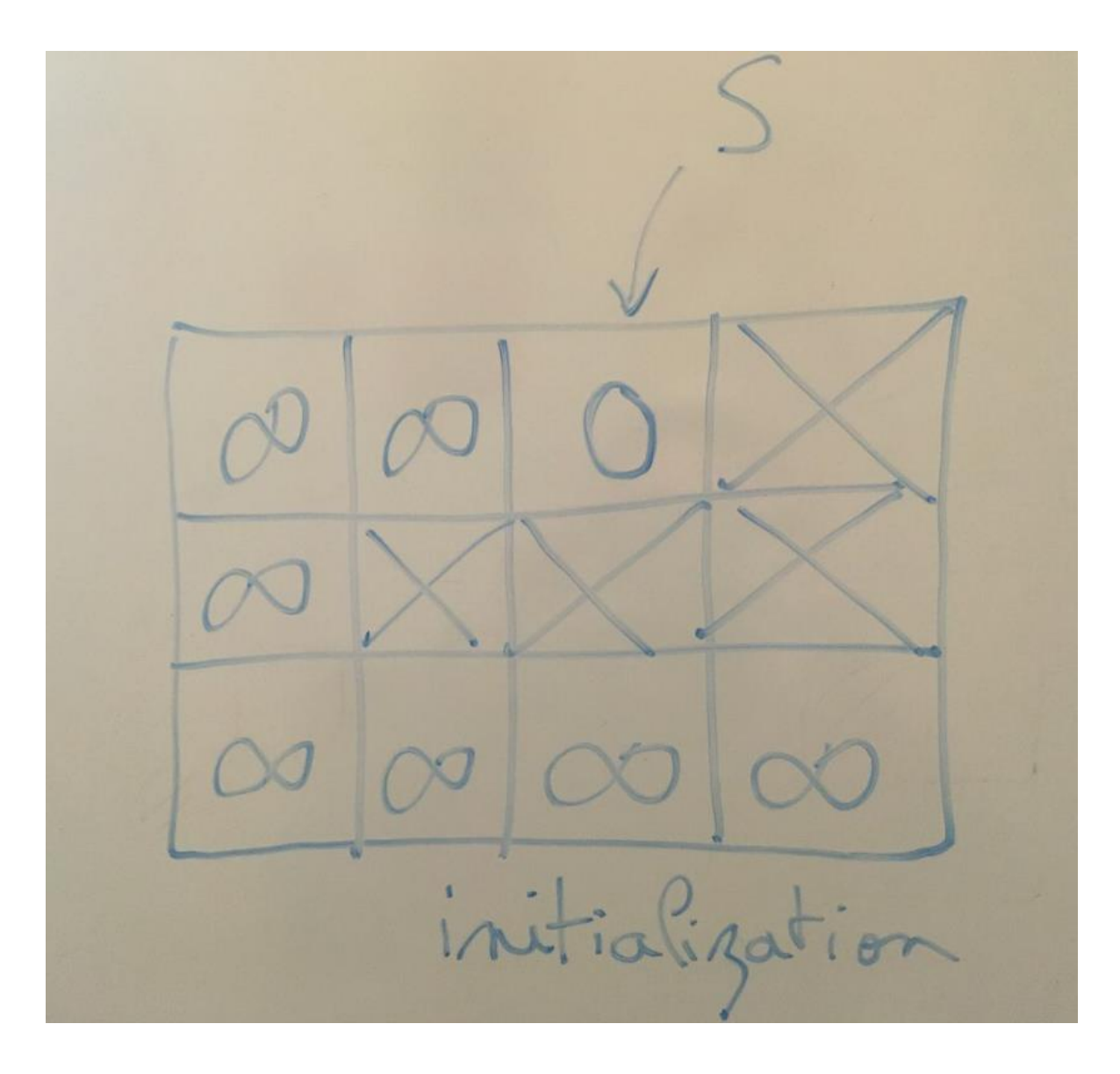

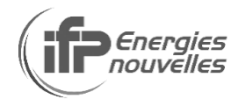

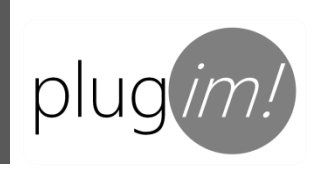

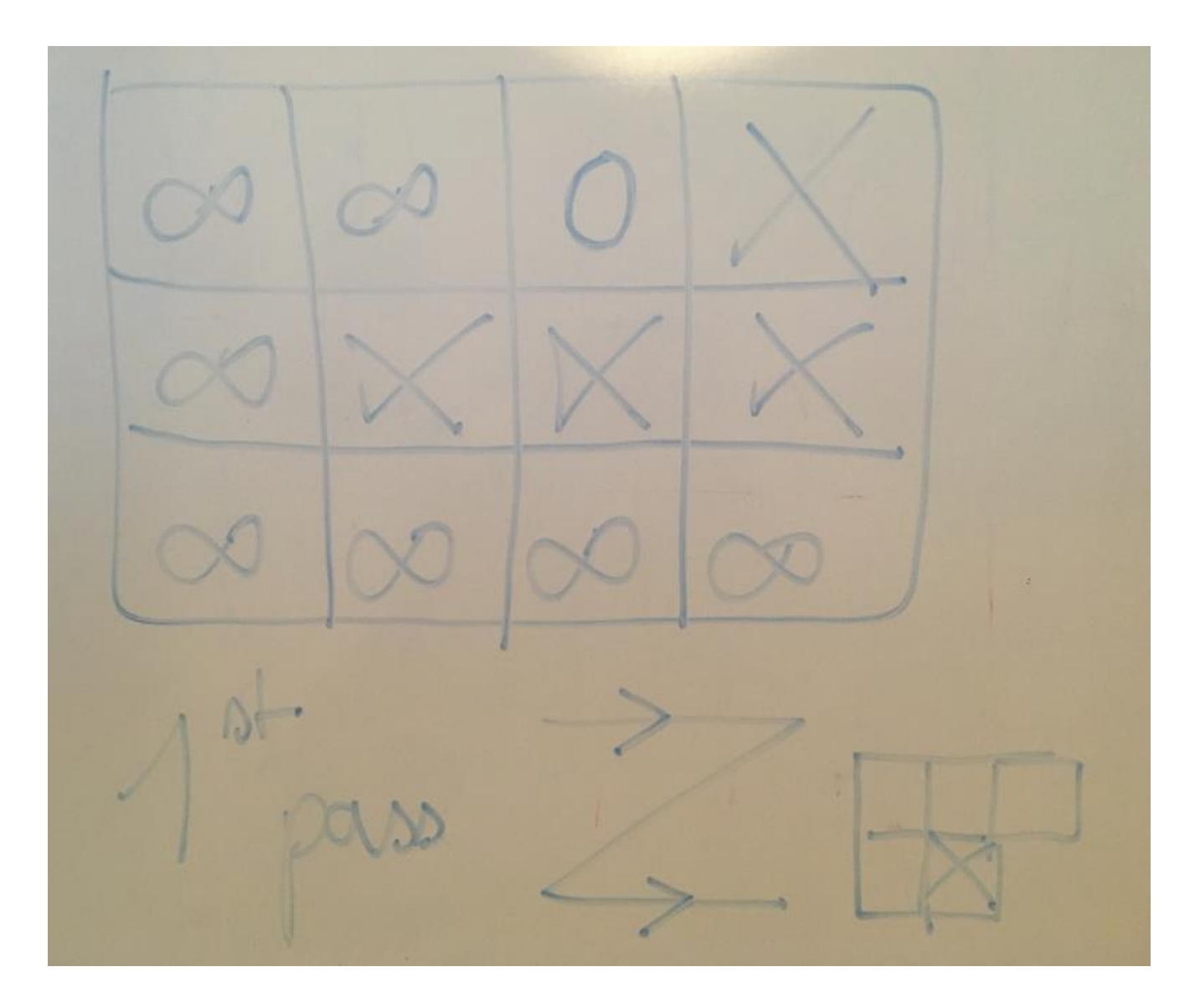

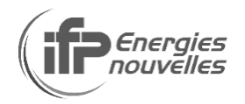

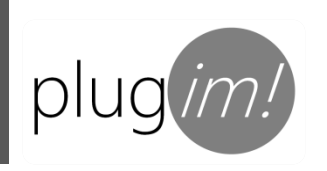

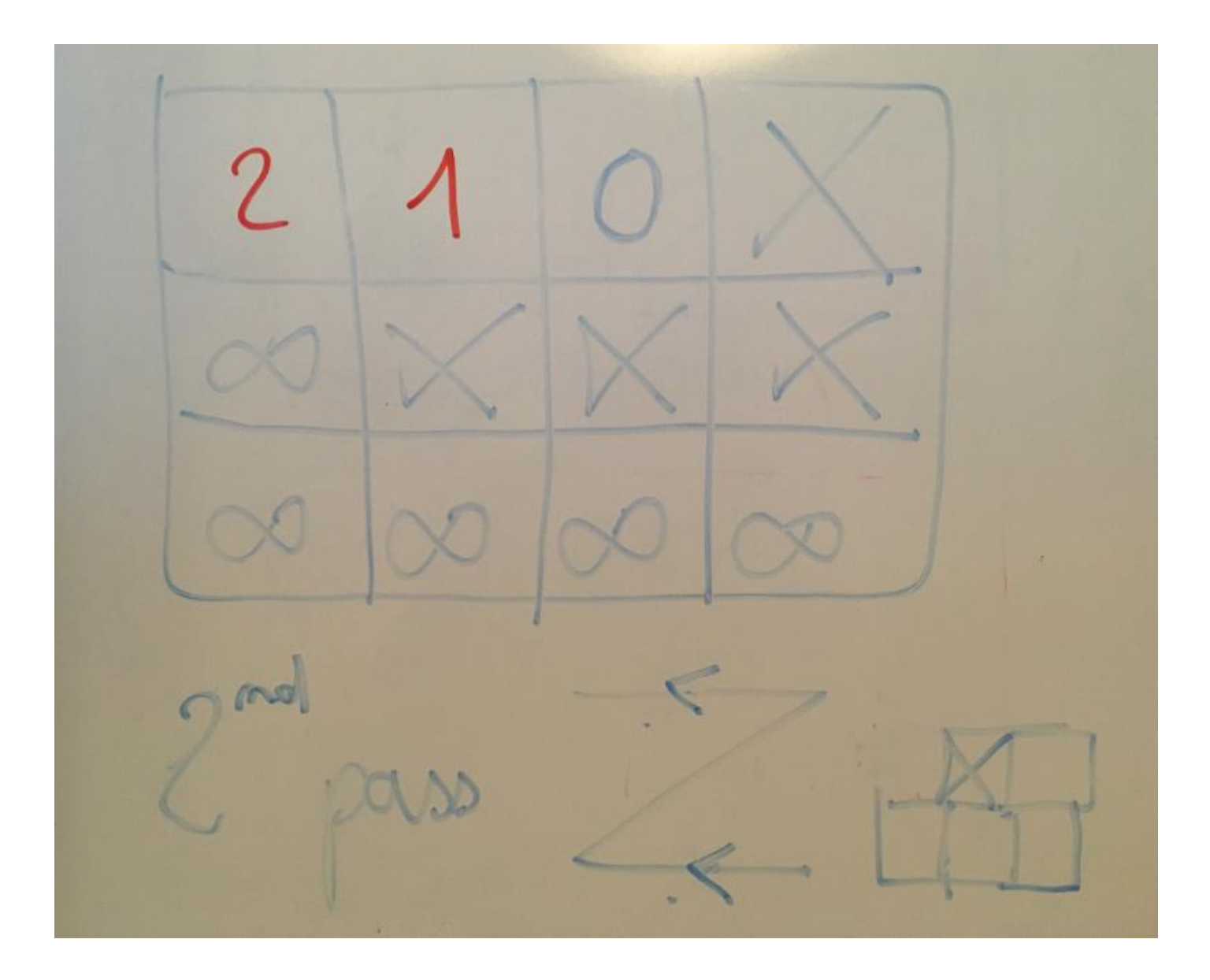

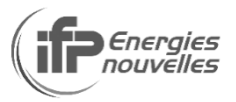

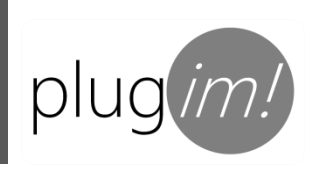

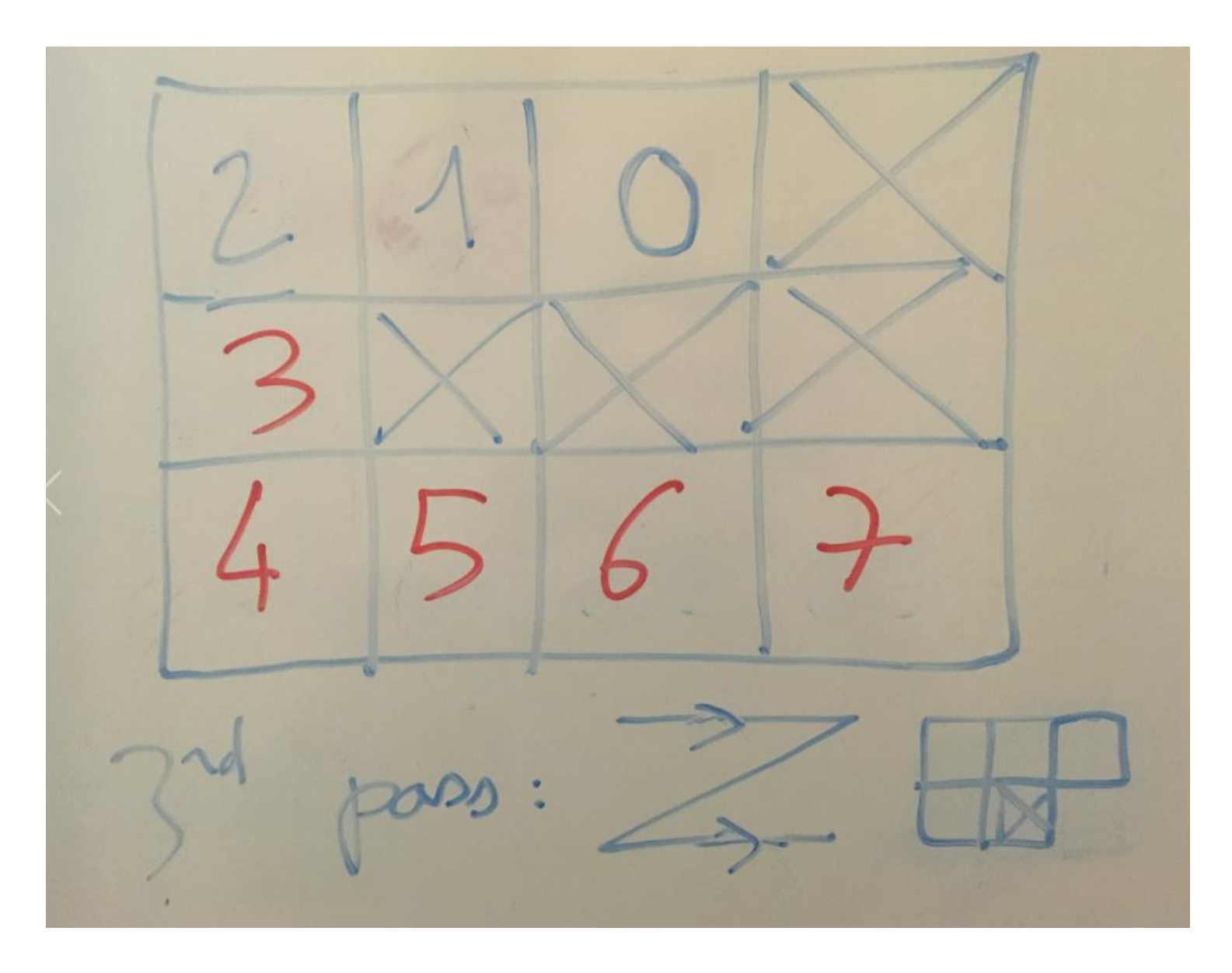

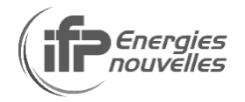

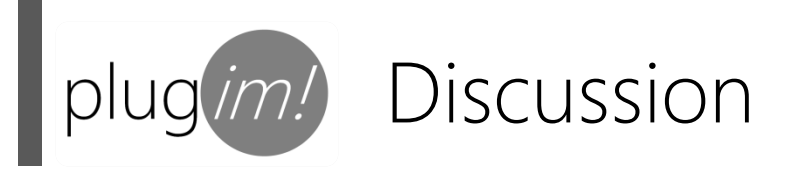

#### Morphological measurements

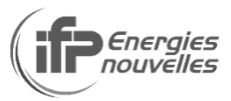

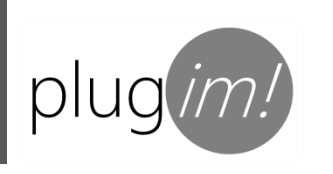

### Morphological measurements

mean, min, max, diameter: take border<br>pixels. distance map S= center of inertia

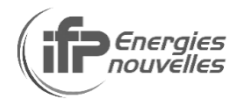

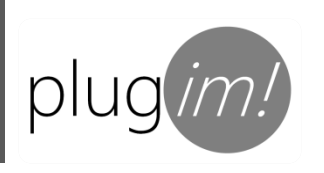

### Morphological measurements

take max distance rondem take max opoderc districte geodisic length

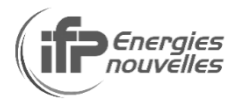

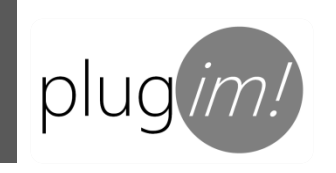

User testimonials to be viewed under IFPEN Youtube channel

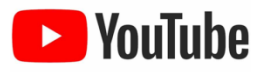

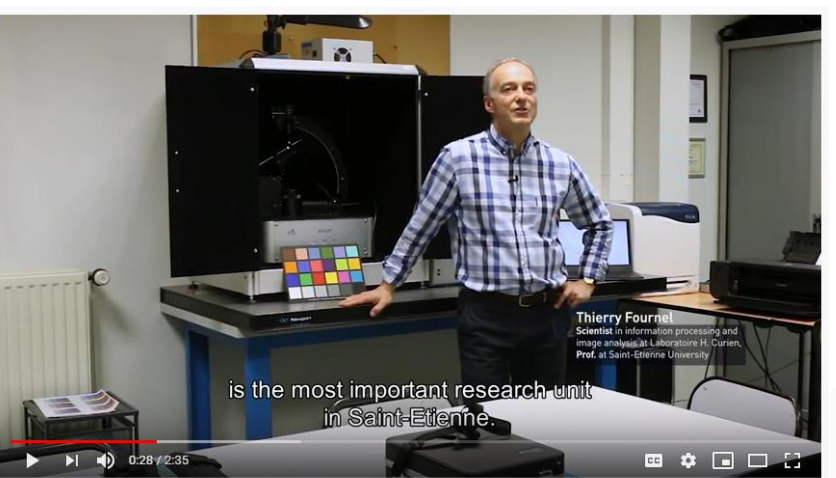

Témoignage: répondre aux problématiques du laboratoire Hubert Curien grâce à plug im!

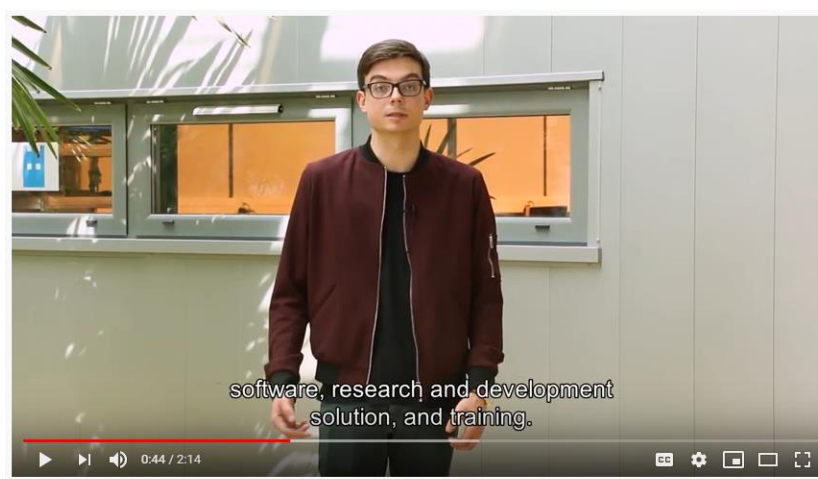

Témoignage : mettre en valeur l'expertise de NT2I via la plateforme plug im!

### www.plugim.fr

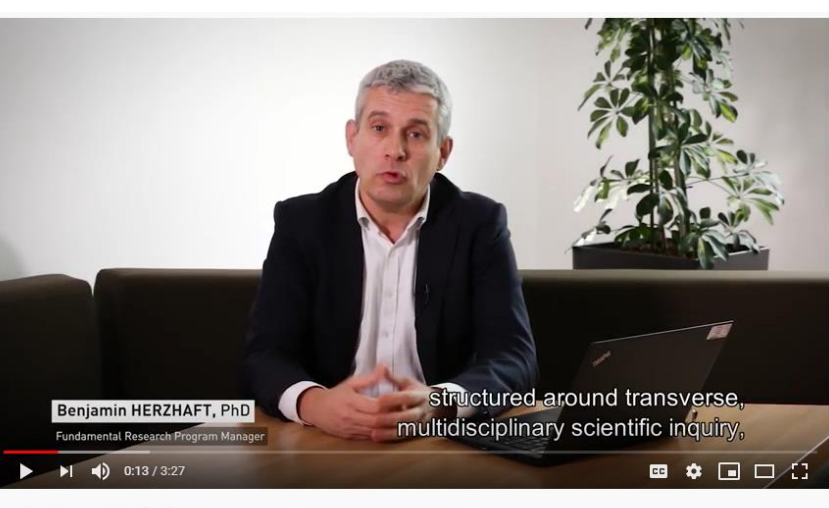

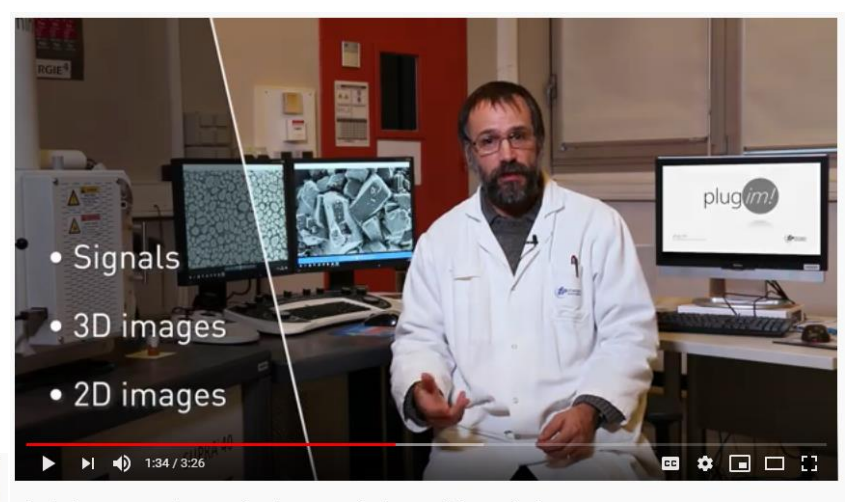

plug im! : pour un traitement des signaux et des images à la portée de tous

#### Thank you for your attention

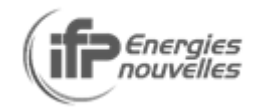

La plateforme plug im!